**Petunjuk Teknis dan Petunjuk Pelaksanaan Metode Pembelajaran Berbasis**

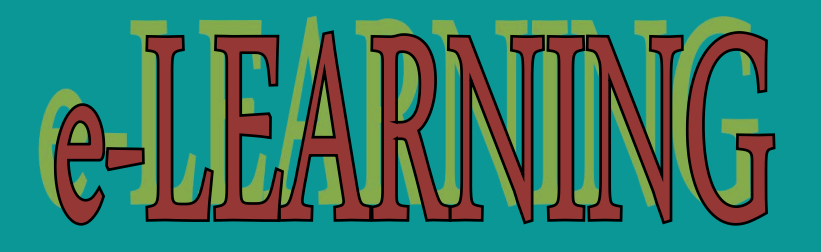

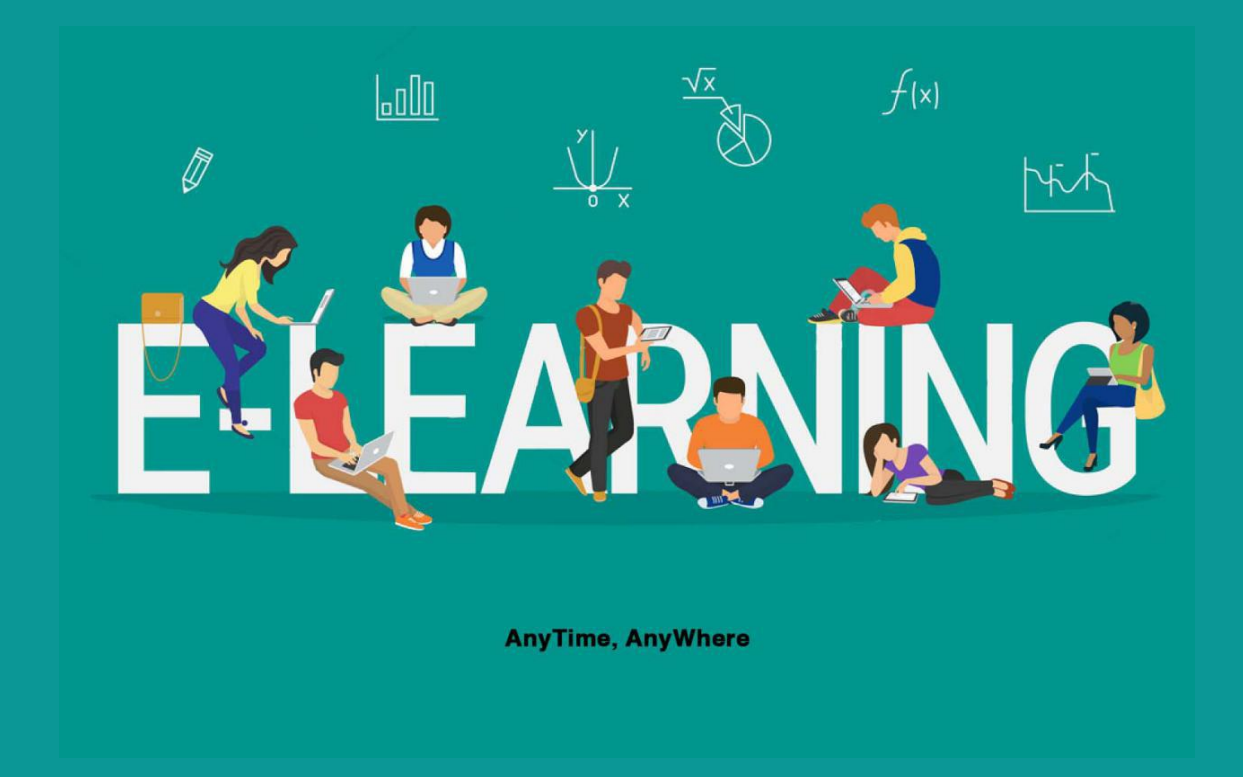

## **UNIVERSITAS PEMBANGUNAN PANCA BUDI 2018**

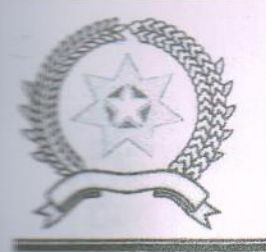

### YAYASAN PROF. DR. H. KADIRUN YAHYA UNIVERSITAS PEMBANGUNAN PANCA BUDI

Jl. Jend. GatotSubroto Km. 4,5Telp. (+6261) 30106067 Fax. (+6261) 4514808 **MEDAN - INDONESIA** E-mail: unpab@pancabudi.ac.id homepage: www.pancabudi.ac.id

### **SURAT KEPUTUSAN** REKTOR UNIVERSITAS PEMBANGUNAN PANCA BUDI Nomor:  $\frac{12}{9}$  / 02/R/2018

#### **TENTANG**

### PEMBERLAKUAN PEDOMAN PENYELENGGARAAN E-LEARNING DI UNIVERSITAS PEMBANGUNAN PANCA BUDI

#### REKTOR UNIVERSITAS PEMBANGUNAN PANCA BUDI.

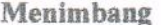

Mengingat

- : 1. bahwa sistem pendidikan nasional harus mampu menjamin pemerataan kesempatan pendidikan, peningkatan mutu serta relevansi dan efisiensi manajemen pendidikan untuk menghadapi tantangan sesuai dengan tuntutan perubahan kehidupan lokal, nasional, dan global sehingga perlu dilakukan pembaharuan pendidikan secara terencana, terarah, dan berkesinambungan.
	- 2. bahwa sebagaimana yang disebutkan pada point 1 di atas perlu membentuk keputusan tentang penyelenggaraan e-Learning di lingkungan Universitas Pembangunan Panca Budi..
	- 3. bahwa penyelenggaraa e-Learning perlu ditetapkan dengan keputusan Rektor Universitas Pembangunan Panca Budi.
- : 1. Undang Undang Nomor 20 Tahun 2003 tentang Sistem Pendidikan Nasional:
	- 2. Undang Undang Nomor 12 Tahun 2012 tentang Sistem Pendidikan Tinggi:
	- 3. Peraturan Pemerintah No 60 Tahun 1999 tentang Pendidikan Tinggi:
	- 4. Peraturan Pemerintah Nomor 4 Tahun 2014 tentang Penyelenggaraan Perguruan Tinggi dan Pengelolaan Perguruan Tinggi.
	- 5. Peraturan Menteri Pendidikan dan Kebudayaan Nomor 44 Tahun 2015 Tentang Standar Nasional Pendidikan Tinggi.
- Memperhatikan

 $\mathbf{r}$ 

- : 1. Statuta Universitas Pembangunan panca Budi
	- 2. Rencana Strategis Universitas Pembangunan Panca Budi Tahun 2009-2018

#### **MEMUTIISKAN**

Menetapkan Pertama

Surat Keputusan Rektor tentang Penyelenggaraan e-Learning di Universitas Pembangunan Panca Budi dan pedoman penyelenggaraan terlampir dan menjadi bagian yang tidak terpisahkan dengan surat keputusan ini.

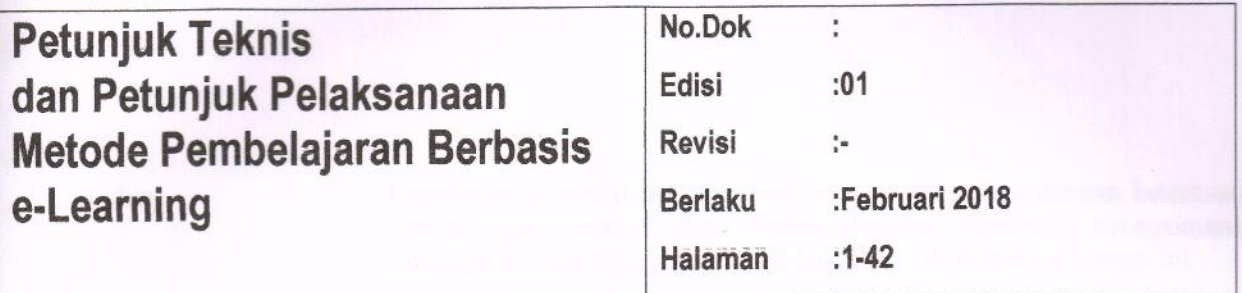

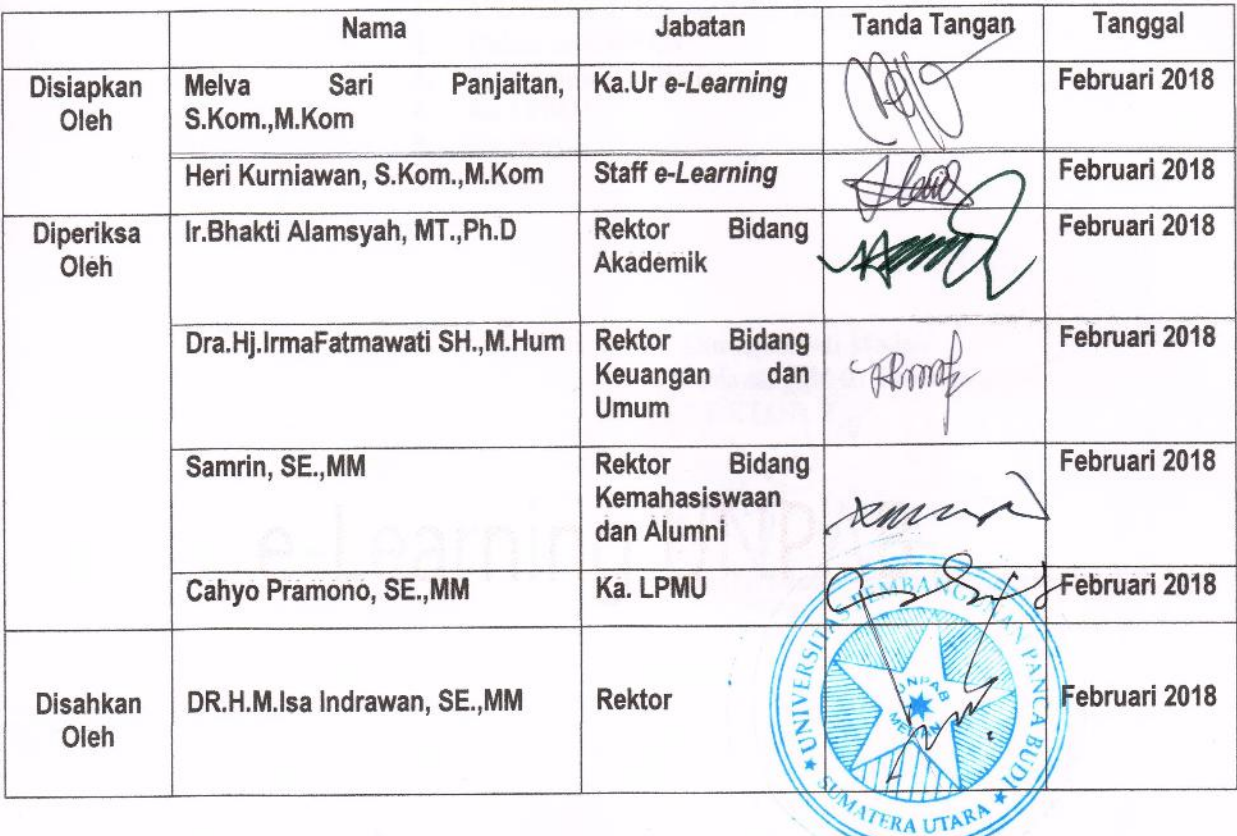

Biro e-Learning UNPAB | | www.elsis.pancabudi.ac.id

'i

Kedua

 $\frac{1}{n}$ 

Keputusan ini mulai berlaku sejak tanggal ditetapkan dengan ketentuan bahwa segala sesuatu akan diubah dan/atau diperbaiki sebagaimana mestinya apabila ternyata terdapat kekeliruan di dalam keputusan ini.

Ketiga

Salinan Keputusan Rektor ini ditembuskan kepada:

- Yth.Rektor 1, Rektor 2 dan Rektor 3  $1.$
- Dekan se-UNPAB  $2.$
- $3.$ Ka.Prodi se-UNPAB
- Ka.LPMU  $4.$
- 5. Ka.BPAA
- Arsip 6.

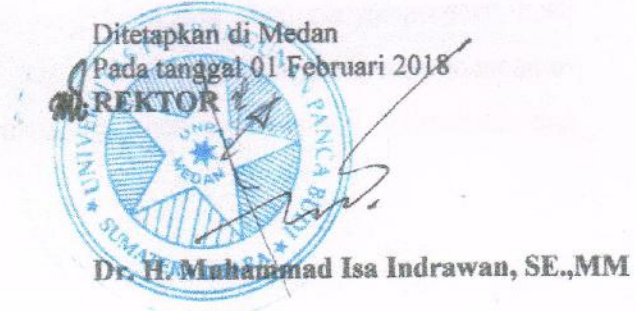

## **KATA PENGANTAR**

Panduan ini adalah serangkaian petunjuk yang disusun oleh biro e-Learning untuk dipedomani oleh seluruh komponen yang terlibat dalam sistem pembelajaran berbasis e-Learaning. Tujuan utamanya dalah untuk menselaraskan antara sistem akademik yang ada di lingkungan Universitas Pembangunan Panca Budi dengan sistem pembelajaran e-Learning untuk mencapai tujuan yang sama yaitu sistem pembelajaran yang bermutu dan terarah.

Terimakasih untuk tim penyusun panduan ini, segala kekurangan akan diperbaiki sebaik mungkin demi tercapainya tujuan bersama yaitu sistem pembelajaran yang terarah. sumbang saran sangat diharapkan dan masukan-masukan dari para pengguna demi penyempurnaan buku pedoman ini. Pedoman ini adalah tahapan awaldalam proses perbaikan dan pengembangan *e- Learning* dan tidak menutup kemungkinan akan adanya revisi dan evaluasi. Terimakasih dan

sukses selalu.<br>
e-Learning UNPAB

**Medan, Februari 2018 Ka.Ur** *e-Leaning*

**Melva Sari Panjaitan, S.Kom.,M.Kom**

ii

## **DAFTAR ISI**

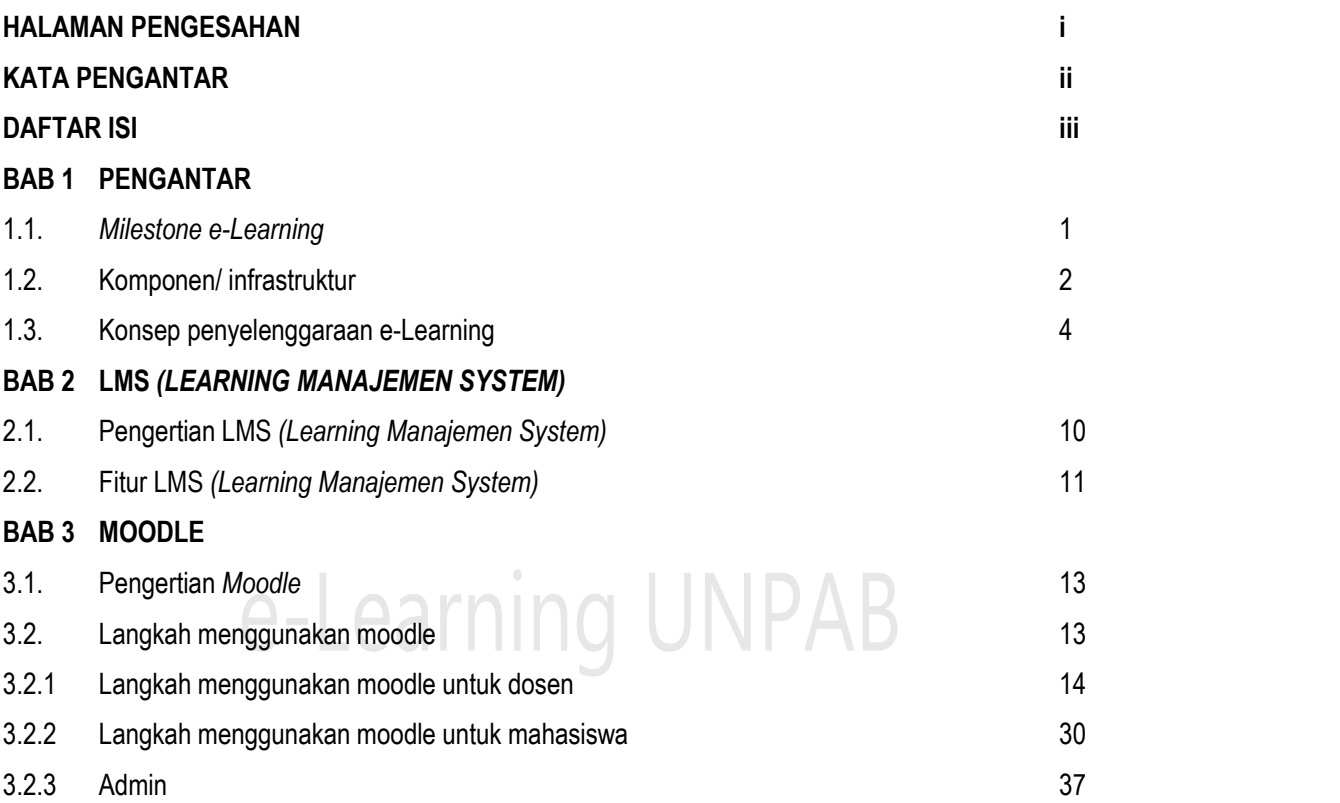

iii

### **BAB I PENGANTAR**

### **1.1.** *Milestone e-Learning*

*e-Learning* merupakan metode pembelajaran yang memanfaatkan teknologi informasi dan komunikasi secara sistematis dengan mengintegrasikan semua komponennnya, termasuk interaksi pembelajaran lintas ruang dan waktu dengan kualitas terjamin.

Berkenaan dengan penyelenggaraan metode pembelajaran berbasis *e-Learning,* untuk mengantisipasi adanya penyelahgunaan, kesalahan pemahaman dalam pelaksanaanya dan hal lain yang berkaitan dengan penyelenggaraan perkuliahan berbasis e-Learning perlu menyusun petunjuk teknis dan petunjuk pelaksanaan Penyelenggaraan Pembelajaran berbasis *e-Learning*, yang dapat dijadikan pegangan bagi para dosen dalam pelaksanaa tugasnya.

Sesuai dengan visi dan misi *e-Learning* berikut adalah Milestone yang menajdi acuan biro *e-Learning* dalam mewujudkan visi Universitas menuju *World Class University* Tahun 2033.

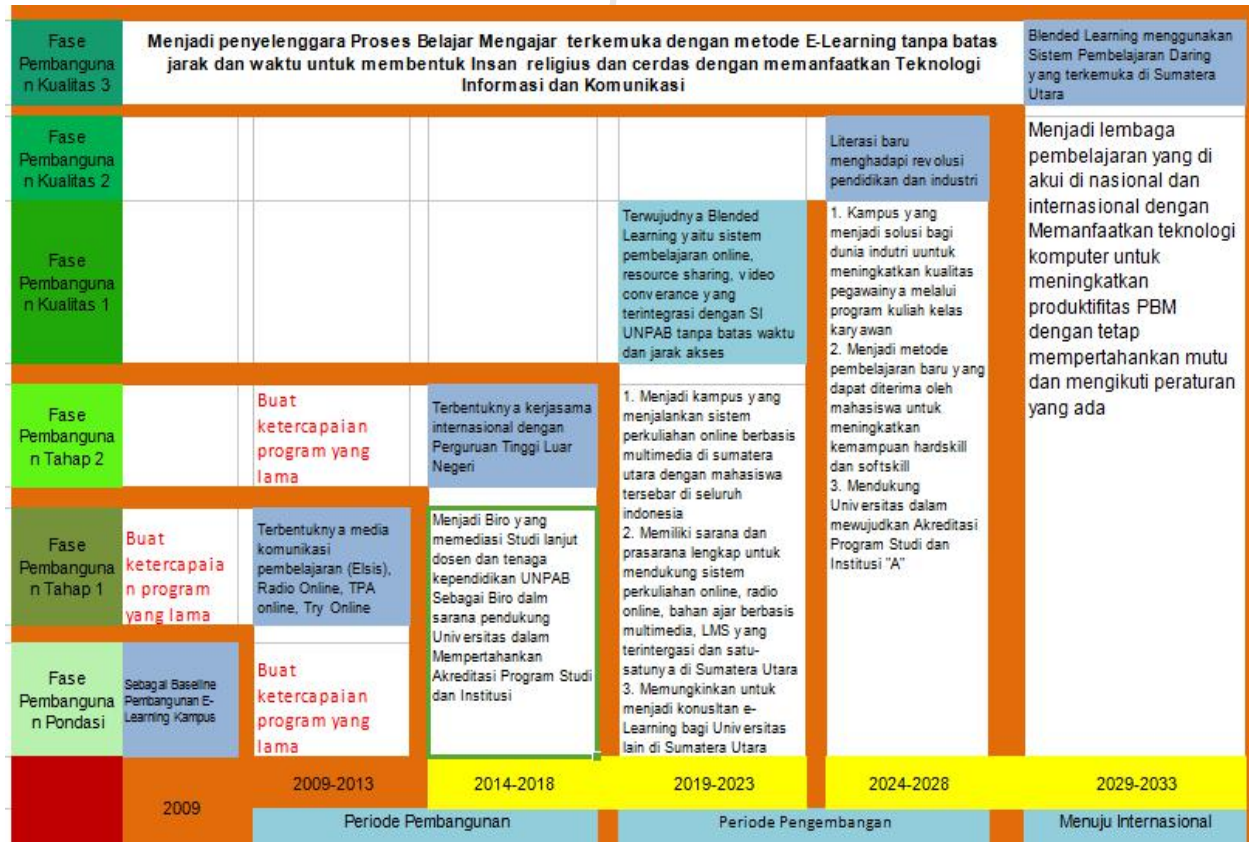

1

### **1.2. Komponen/Infrastruktur**

Peyelenggaraan pembelajaran berbasis *e-Learning* membutuhkan komponen-komponen sebagai berikut :

- 1. CPU Lenovo Core i3
- 2. Document Visualizer
- 3. Laptop Core i7
- 4. LCD Monitor Lenovo
- 5. Printer Brother A3
- 6. Printer Scan
- 7. Scanner A4
- 8. Server Intel Xeon Processor
- 9. UPS 600V/360 W
- 10. VGA Splitter
- 11. Walky Talking
- 12. Audio Sender
- 13. Camcorder 5.3 MP
- 14. CPU Lenovo Core i7
- 15. Digital Voice Recorder
- 16. Hardisk external 1TB
- 17. Komputer PC and the control of the control of the control of the control of the control of the control of the control of the control of the control of the control of the control of the control of the control of the con
- 18. Lemari Elektronik **QAMA**
- 19. Soundsystem 2.1 system
- 20. Soundsystem 5.1 system
- 21. Soundsystem Mic Multimedia
- 22. UPS 1000 V A/900W
- 23. Webcam
- 24. Webcam 1080p HD
- 25. Headset
- 26. Kabel HDMI
- 27. Layar Screen
- 28. LCD Monitor Lenovo
- 29. LCD Projektor
- 30. LCD TV 40 inci
- 31. Mic Wireless
- 32. Pod Studio
- 33. Printer Epson A4
- 34. Soundsystem Mic Multimedia
- 35. Tripot Kamera
- 36. Tripot 3 Section
- 37. UPS 600 V A/360 W
- 38. USB HUB 7 Ports
- 39. Vi-Con System (receiver)
- 40. Vi-Con System (transmitter)
- Mic Behringer
- 42. Microphone
- 43. Mixer
- Soundsystem Headset
- 45. Speaker
- 46. Standmic

2

### **1.3. Konsep Penyelenggaraan** *e-Learning*

Ditinjau dari model penggunaan media elektronik dalam pembelajaran, strategi/metode, pelaksanaan perkuliahan berbasis *e-Learning* di Universitas Pembangunan Panca Budi menjadi 4 (empat) Model, yaitu:

### **(1) Model 1**

Perkuliahan dilakukan dengan cara konvensional, di mana dosen dan mahasiswa melaksanakan perkuliahan dengan tatap muka langsung di dalam ruang kelas dan dosen memaparkan perkuliahan secara langsung kepada mahasiswa. E-Learning digunakan untuk pengantar perkuliahan, kontrak perkuliahan, penjelasan Satuan Acara Perkuliahan, *apload* bahan ajar/konten, tugas, diskusi dan informasi lainnya. Bahan ajar atau *handout* diberikan *hardcopy* atau *softcopy* keseluruhan 14 pertemuan kepada mahasiswa, sedangkan modul bisa diunggah melalui LMS e-Learning UNPAB. Persentase perkuliahan elektroniknya berkisar 0 - 10%. bahan ajar/konten minimal format *Power Point.* Model ini berlaku untuk seluruh dosen tetap dan dosen tidak tetap dan untuk jenis kelas Reguler 1 dan Reguler 2 di lingkungan Universitas Pembangunan Panca Budi dengan ketentuan sebagai berikut:

- a) Mengisi dan mengajukan form permohonan perkuliahan berbasis *e-Learning* yang di tanda tangani oleh Dekan/Ka.Prodi dan diserahkan kepada biro *e-Learning* satu minggu sebelum perkuliahan di laksanakan.
- b) Selanjutnya admin *e-Learning* akan melakukan *creat template* sesuai dengan isi form pengajuan yang diisi oleh dosen 1 kali dalam 24 jam.
- c) Dosen diperbolehkan mengapload silabus, materi, soal latihan, tugas, dan berkomunikasi melalui forum diskusi kepada mahasiswa.
- d) Sistem penilaian tugas, kuis, ujian dan lain-lainnya adalah tanggung jawab dosen pengampu mata kuliah.
- *e)* Bahan ajar tidak dibatasi namun minimal adalah berbentuk slide .ppt *(power point)*
- f) Template yang telah tersedia akan di non aktifkan oleh e-Learning setelah perkuliahan selesai di setiap semesternya, melalui surat pemberitahuan kepada prodi dan dekan dan Rektor 1 sebagai laporan. Jika dosen yang bersangkutan ingin mengakses kembali, maka harus mengajukan permohonan ke biro e-Learning dan mengisi form pengajuan.
- g) Sistem absensi disesuaikan dengan peraturan dan ketentuan perkuliahan konvensionalyaitu *scan barcode,* dan dosen wajib mengisiportal dosen.
- h) Tidak ada perbedaan penghonoran pengajaran untuk Model 1 (satu) namun keaktifan dosen

dalam menggunakan portal e-Learning akan dilaporkan secara berkala kepada Prodi/Dekan, Rektor 1 dan Rektor 2 (cq\_Ka.BSDMU) sebagai pertimbangan penilaian dosen berbasis kinerja.

### **(2) Model 2**

Perkuliahan dilakukan dengan cara online dan tatap muka, dengan persentase 10 - 40% dan kategori ini hanya diperbolehkan bagi dosen tetap yang mengganti pertemuan tatap muka sebanyak 3 (tiga) kali pertemuan elektronik dan atas persetujuan dekan dan prodi. Pada perkuliahan model kedua, tatap muka di dalam kelas tetap dilakukan untuk diskusi, presentase tugas/*project*, pendalaman materi. Persyaratan wajib yang harus dilakukan oleh dosen tetap UNPAB adalah SAP, Silabus, slide/handout 14 kali pertemuan, bahan ajar online dalam bentuk minimal .ppt, *html*, penjelasan bahan ajar berbasis multimedia (audio visual, video, rekaman, animasi, simulasi) dan dalam hal ini difasilitasi oleh e-Learning untuk pengelolaan bahan ajar/kontennya. UTS dan UAS dilaksanakan seperti biasa menggunakan metode konvensional atau tatap muka. Model ini berlaku untuk seluruh dosen tetap di lingkungan Universitas Pembangunan Panca Budi dan untuk jenis kelas Reguler 1 dan Reguler 2 dengan ketentuan sebagai berikut:

- a) Mengisi dan mengajukan *form* permohonan perkuliahan berbasis *e-Learning* yang di tanda tangani oleh Dekan/Ka.Prodi dan diserahkan kepada biro *e-Learning* 3 hari sebelum perkuliahan dilaksanakan.
- b) Selanjutnya admin *e-Learning* akan melakukan *creat template* sesuai dengan isi form pengajuan yang diisi oleh dosen 1 kali dalam 24 jam.
- c) Dosen diperbolehkan mengapload silabus, materi, soal latihan, tugas, dan berkomunikasi melalui forum diskusi kepada mahasiswa.
- d) Sistem penilaian tugas, kuis, ujian dan lain-lainnya adalah tanggung jawab dosen pengampu mata kuliah.
- *e)* Bahan ajar tidak dibatasi namun minimal adalah berbentuk slide .ppt *(power point), pdf* (untuk modul ajar)*.*
- f) *Template* yang telah tersedia akan di non aktifkan oleh e-Learning setelah perkuliahan selesai di setiap semesternya, melalui surat pemberitahuan kepada prodi dan dekan dan Rektor 1 sebagai laporan. Jika dosen yang bersangkutan ingin mengakses kembali, maka harus mengajukan permohonan ke biro e-Learning dan mengisi form pengajuan.
- g) Maksimal pertemuan yang diperbolehkan untuk dilaksanakanakan secara e-Learning adalah 3 kali dalam satu semester berjalan.
- i) Sistem absensi disesuaikan dengan peraturan dan ketentuan perkuliahan konvensional yaitu *scan barcode* sesuai jadwal dan mengajukan permohonan pembukaan portal bagi yg mengadakan kuliah pengganti. Dosen wajib mengisiportal dosen.
- h) Tidak ada perbedaan penghonoran pengajaran untuk Model 2 (dua) namun keaktifan dosen dalam menggunakan portal e-Learning akan dilaporkan secara berkala kepada Prodi/Dekan, Rektor 1 dan Rektor 2 (cq\_Ka.BSDMU) sebagai pertimbangan dalam penilaian dosen berbasis kinerja.

### **(3) Model 3**

Perkuliahan dilakukan secara tatap muka dan elektronik. Proporsi penyampaian materi perkuliahan berkisar 40-80%. Kategori ini hanya diperbolehkan bagi dosen tetap untuk jenis kelas karyawan yang diajukan oleh dekan dan prodi kepada biro *e-Learning.* Pengajuan tiga bulan sebelum perkuliahan dilaksanakan atau bersamaan dengan jadwal semester berikutnya dengan format pengajuan yang telah dibakukan oleh biro e-Learning (format ada pada lampiran) dan dosen tetap siap mengikuti syarat dan ketentuan yang telah ditetapkan oleh biro *e-Learning* karena berdampak pada sistem penghonoran dan penilaian kinerja dosen yang diatur di dalam petunjuk teknis dan petunjuk pelaksanaan pembelajaran sebagai berikut:

- a) Dekan dan Ka.Prodi mengusulkan mata kuliah beserta dosen pengampu yang akan di e- Learningkan sesuai format yang berlaku **(lampiran)** dan diserahkan kepada biro *e-Learning* 3 bulan sebelum perkuliahan dilaksanakan atau setelah berakhir semester berjalan atau bersamaan dengan keluarnya semester berikutnya.
- b) Selanjutnya admin *e-Learning* akan melakukan *creat template* sesuai dengan isi form pengajuan yang diisi oleh dosen.
- c) Setelah template selesai di create dosen pengampu yang akan melaksanakan perkuliahan *e- Learning*, dosen wajib mengapload silabus, materi, soal latihan, tugas dalam bentuk minimal .ppt ke dalam portal e-Learning [\(elsis@pancabudi.ac.id\)](mailto:(elsis@pancabudi.ac.id)), sesuai dengan tanggal pelaksanaan perkuliahan yang ditentukan prodi/bpaa.
- d) e-Learning akan mentabulasi serta membuat jadwal pendampingan pengelolaan/*update/*pengembangan bahan ajar/*content* berbasis multimedia atau maping konten.
- e) Sistem penilaian tugas, kuis, ujian dan lain-lainnya adalah tanggung jawab dosen pengampu mata kuliah.
- f) *Template* yang telah tersedia akan di non aktifkan oleh e-Learning setelah perkuliahan selesai disetiap semesternya, melalui surat pemberitahuan kepada prodi dan dekan dan rektor 1 sebagai laporan. Jika dosen yang bersangkutan ingin mengakses kembali, maka harus mengajukan permohonan ke biro e-Learning dan mengisi form pengajuan.
- g) Sistem absensi yaitu, kehadiran dihitung sesuai dengan jumlah bahan ajar per pertemuan yang telah diapload ke portal e-Learning dan telah sesuai dengan standar yaitu berbasis multimedia, direkomendasikan oleh *e-Learning* kepada BPAA dalam bentuk laporan tertulis tiga hari sebelum jatuh tanggal penghitungan honor oleh biro keuangan, sebagai dasar untuk membuka akses presensi *online* oleh dosen.
- h) Sistem penghonoran pengajaran untuk Model 3 (tiga) disesuaikan dengan panduan penghonoran yang ada pada biro keuangan Universitas, dengan syarat dan ketentuan sebagai berikut:
	- 1. Memiliki sertifikat pendampingan penggunaan sistem e-Learning yang dikeluarkan oleh biro e-Learning dan sertifikat hanya dikeluarkan pada setiap akhir semester bagi dosen yang melaksanakan sistem perkuliahan berbasis e-Learning.
	- 2. Terdaftar dalam jadwal perkuliahan *online* yang diajukan oleh dekan/prodi dalam satu semester berjalan.
- i) Keaktifan dosen dalam menggunakan portal e-Learning akan dilaporkan secara berkala kepada Prodi/Dekan, Rektor 1 dan Rektor 2 (cq\_Ka.BSDMU) sebagai indikator penilaian dosen berbasis kinerja dan bahan evaluasi pembelajaran bagi Dekan dan kepala Program Studi.

### **(4) Model 4**

Perkuliahan dan penyampaian materi perkuliahan dilakukan secara elektronik. Komunikasi antara dosen dan mahasiswa juga dilakukan secara elektronik, sehingga pertemuan secara tatap muka dilakukan dengan kuantitas maksimal (<20%). Kategori ini hanya diijinkan untuk mata kuliah khusus yang telah disepakati oleh dekan dan ka.prodi kepada biro *e-Learning* (Mata kuliah yang ada pada kurikulum masing-masing program syudi) yang bahan ajarnya telah sempurna (sesuai kurikulum, standar isi, peyajian dan pembelajaran) dengan siap mengikuti syarat dan ketentuan yang telah ditetapkan oleh biro *e-Learning* karena berdampak pada sistem penghonoran dan kinerja dosen. Model 4 (empat) disarankan untuk dilaksanakan pada perkuliahan jarak jauh (PJJ) karena persentase 100 % adalah *online*dan di tambah dengan sistem *conferance* untuk menyempurnakan setiap pertemuan. Berikut petuniuk pelaksanaannya yaitu:

- a) Dekan dan Ka.Prodi bersama-sama dengan *e-Learning* mengusulkan mata kuliah khusus dan daftar dosen pengampu*/team teaching* yang akan di *e-Learningkan.*
- b) *e-Learning* akan mentabulasi serta membuat jadwal pendampingan pengelolaan/*update* bahan ajar/*content* berbasis multimedia dengan batas waktu pengolahan tidak terbatas karena sejalan dengan pendampingan dengan evaluasi juga apdate.
- c) Bahan ajar adalah hak milik dosen yang bersangkutan.
- d) Bahan ajar yang telah sesuai dengan standar dan lolos seleksi dari Tim Penilai (dosen yang kompetensi di bidang khusus) akan di HAKI-kan dan siap untuk dijadikan bahan ajar *online course* pada Perkuliahan Jarak Jauh dan atas persetujuan Rektor, Rektor bidang, Dekan dan Prodi.
- e) Sistem penghonoran pengajaran untuk Model 4 (empat) disesuaikan dengan panduan penghonoran yang ada pada biro keuangan Universitas, dengan syarat dan ketentuan sebagai berikut:
	- 1. Memiliki sertifikat pendampingan penggunaan sistem e-Learning yang dikeluarkan
	- oleh biro e-Learning.2. Terdaftar sebagai mata kuliah khusus yang diajukan oleh dekan dan prodi untuk diselenggarakan menggunakan media pembelajaran berbasis *e-Learning.*
- f) Bahan ajar (silabus, materi, soal latihan, tugas) yang sudah selesai akan di apload oleh e- Learning sesuai jadwalyang diberikan oleh Dekan dan Prodi pada semester berjalan. Aktivitas perkuliahan e-Learning diserahkan kepada dosen pengampu mata kuliah.
- *g)* Pelaksanaan *Conferance* pada setiap pembelajaran harus tejadwal dan ada di dalam SAP
- dosen pengampu dan di serahkan kepada biro e-Learning.<br>h) Keaktifan dosen dalam menggunakan portal e-Learning akan dilaporkan secara berkala kepada Prodi/Dekan, Rektor 1 dan Rektor 2 (cq\_Ka.BSDMU) sebagai indikator penilaian dosen berbasis kinerja.
- i) Template yang telah tersedia akan di non aktifkan oleh e-Learning setelah perkuliahan selesai di setiap semesternya, melalui surat pemberitahuan kepada prodi dan dekan dan Rektor 1 sebagai laporan.
- j) Sistem absensi yaitu, kehadiran dihitung sesuai dengan jumlah bahan ajar per pertemuan yang telah diapload ke portal *e-Learning* dan direkomendasikan oleh *e-Learning* kepada BPAA dalam bentuk laporan tertulis seminggu sebelum jatuh tanggal penghitungan honor oleh biro keuangan, sebagai dasar untuk membuka akses presensi *online* oleh dosen.

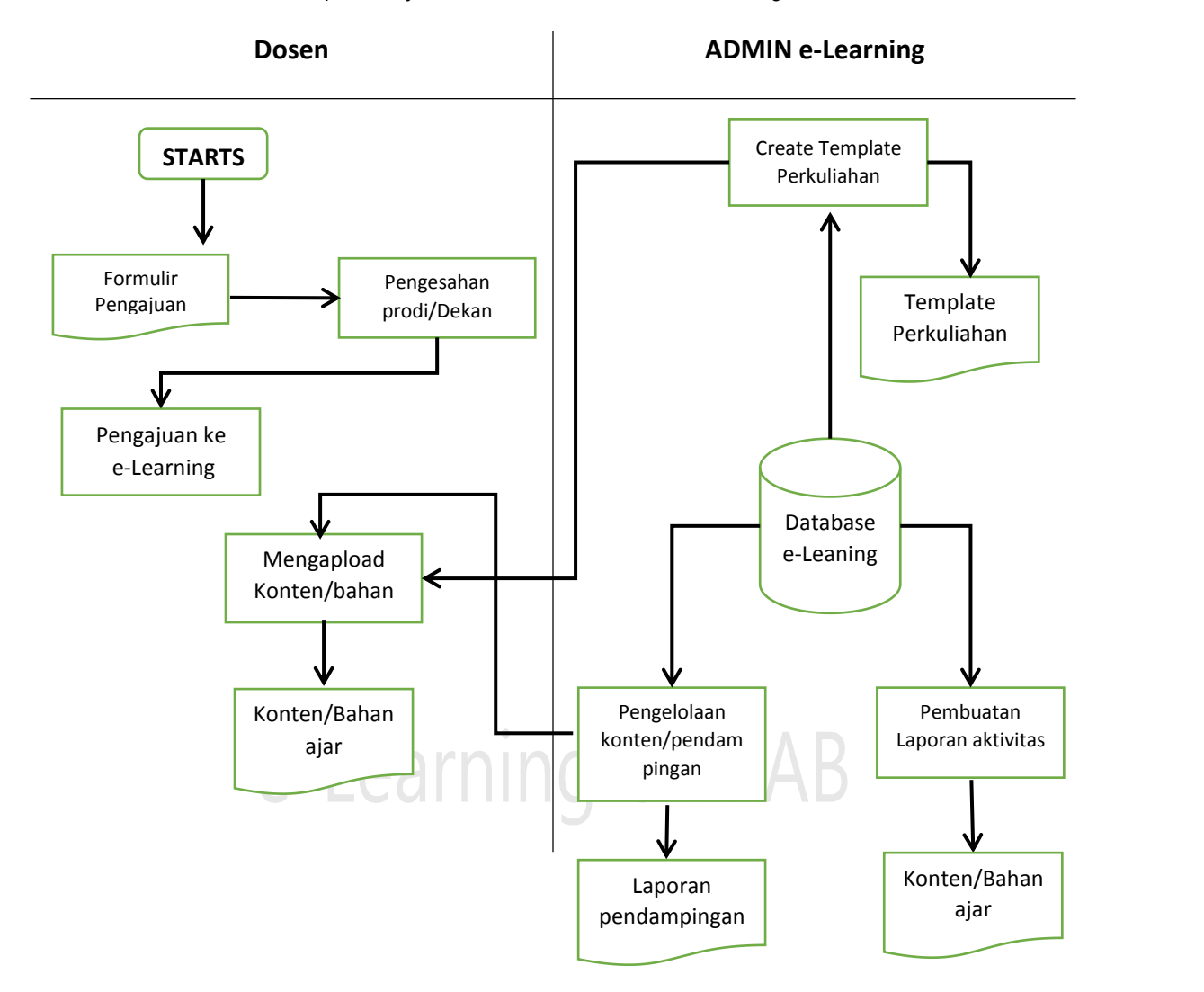

Berikut flow chart untuk pembelajaran model 1, 2, 3 dan 4 adalah sebagai berikut:

### **BAB 2 LMS** *(LEARNING MANAJEMEN SYSTEM)*

### **2.1. Pengertian LMS**

*Learning Management System* atau disingkat dengan LMS, merupakan aplikasi yang mengotomatisasi dan memvirtualisasi proses belajar mengajar secara elektronik [Wahono,2007]. LMS dikembangkan untuk mendukung proses belajar mengajar dimana pengajar dan peserta ajar tidak bertemu secara langsung [Toedt,2006].

LMS merupakan seperangkat *software* yang dapat digunakan untuk mengirimkan, melacak (*tracking*), dan mengelola berbagai aktifitas yang terkait dengan kegiatan belajar mengajar beserta berbagai layanan yang terdapat didalamanya [Naidu, 2006]. LMS dibangun dengan berbagai berbagai *platform*, diantaranya yaitu Java Enterprise Edition, Microsoft.NET, dan PHP.LMS juga banyak diintegrasikan dengan *Learning Content Management System* (LCMS).

LCMS merupakan *multi-user environment* dimana *learning developer* dapat membuat, menyimpan, menggunakan kembali, mengelola, mengimpor dan mengekspor konten learning, serta menyampaikan konten pembelajaran digital dari sebuah repository objek pusat yang akan dikirimkan melalui LMS [Colace, De Santo, & Vento, 2003]. Menurut [Ellis, 2009], LMS yang baik harus memiliki kemampuan sebagai berikut :

- a) Dapat melakukan otomatisasi dan sentralisasi administrasi
- b) Menggunakan *self-service* dan *self-guided services*
- c) Dapat merakit dan menyampaikan konten pembelajaran dengan cepat
- d) Dibuat sesuai dengan standar yang telah ditetapkan dan bersifat portable
- e) Dapat melakukan personalisasi terhadap konten learning dan memungkinkan pengetahuan untuk dapat digunakan kembali.

Pada umumnya LMS memiliki fitur-fitur seperti pengelolaan aktifitas kelas online, chating, fasilitas untuk pengiriman *learning object* maupun pengumpulan tugas, pelacakan dan pelaporan kemajuan peserta didik, penilaian hasil pembelajaran, manajemen arsip mahasiswa, pengumuman akademik, kalender, serta berbagai forum diskusi online yang lainnya. Bahkan dimasa mendatang LMS dapat diintegrasikan dengan wireless dan perangkat portable lainnya sehingga dapat terbentuk trend baru dalam proses belajar mengajar yang memanfaatkan e- Learning, yaitu *mobile learning*. LMS akan semakin mudah digunakan.

Pada sistem e-Learning konvensional, LMS dapat meningkatkan kecepatan dan efektifitas dalam proses belajar mengajar serta komunikasi antara siswa, pengajar, dan staf administrasi. Sementara pada sistem pembelajaran jarak rauh LMS memberikan kemudahan kepada pembalajaran untuk tetap dapat melakukan proses belajar meskipun berada di lokasi yang berbeda-beda. Pelajar dapat mengakses learning *object* kapan saja dan dimana saja melalui internet. Proses belajar mengajar melalui LMS dapat dilakukan baik secara *synchronous* maupun *asynchronous*, misalkan dengan mengadakan *video conference*, kuis online, diskusi online, dan lain sebagainya. Dengan demikian dapat menghemat besarnya biaya dan waktu yang harus dikeluarkan akibat adanya perbedaan lokasi geografis.

### **2.2. Fitur LMS (***Learning Management System)*

Adapun beberapa fitur utama *Learning Management System* adalah sebagai berikut :

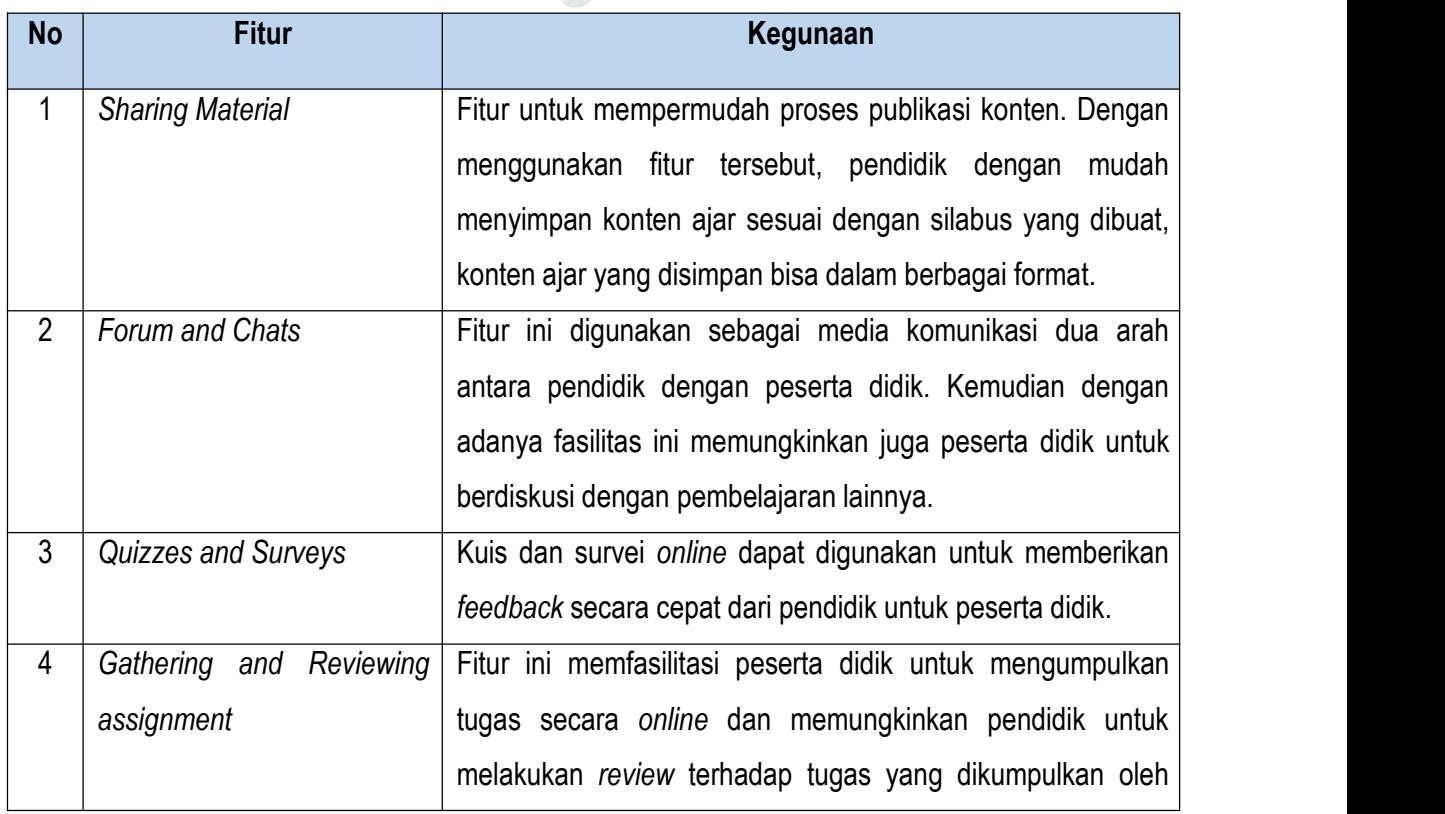

## e-Learning UNPAB

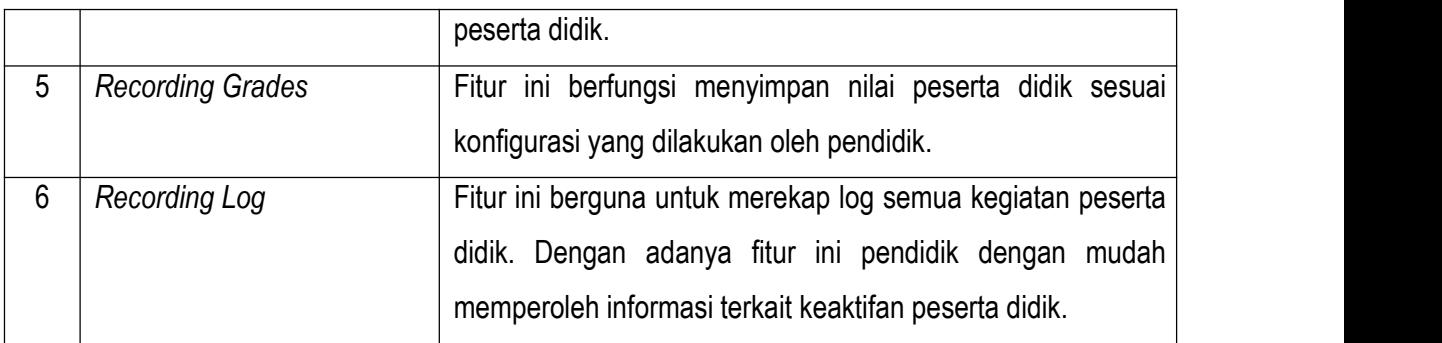

# e-Learning UNPAB

### **3.1. Penggertian Moodle**

Moodle singkatan dari *Modular Object-Oriented Dynamic Learning Environment* adalah paket perangkat lunak yang diproduksi untuk kegiatan belajar berbasis internet dan situs web yang menggunakan prinsip *social construction pedagogy*. Moodle merupakan salah satu aplikasi dari konsep dan mekanisme belajar mengajar yang memanfaatkan teknologi informasi, yang dikenal dengan konsep pembelajaran elektronik atau e-Learning. Moodle dapat digunakan secara bebas sebagai produk sumber terbuka (*open source*) di bawah lisensi GNU*.* Moodle dapat diinstal di komputer dan sistem operasi apapun yang bisa menjalankan PHP dan mendukung database SQL.

### **3.2. Langkah Menggunakan Moodle**

Langkah yang harus dilakukan sebelum masuk ke tampilan moodle yaitu membuka portal *e-Learning* di *elsis.pancabudi.ac.id* kemudian login menggunakan *username* dan *password* sesuai kelas (reguler 1 atau Reguler 2) seperti gambar berikut:

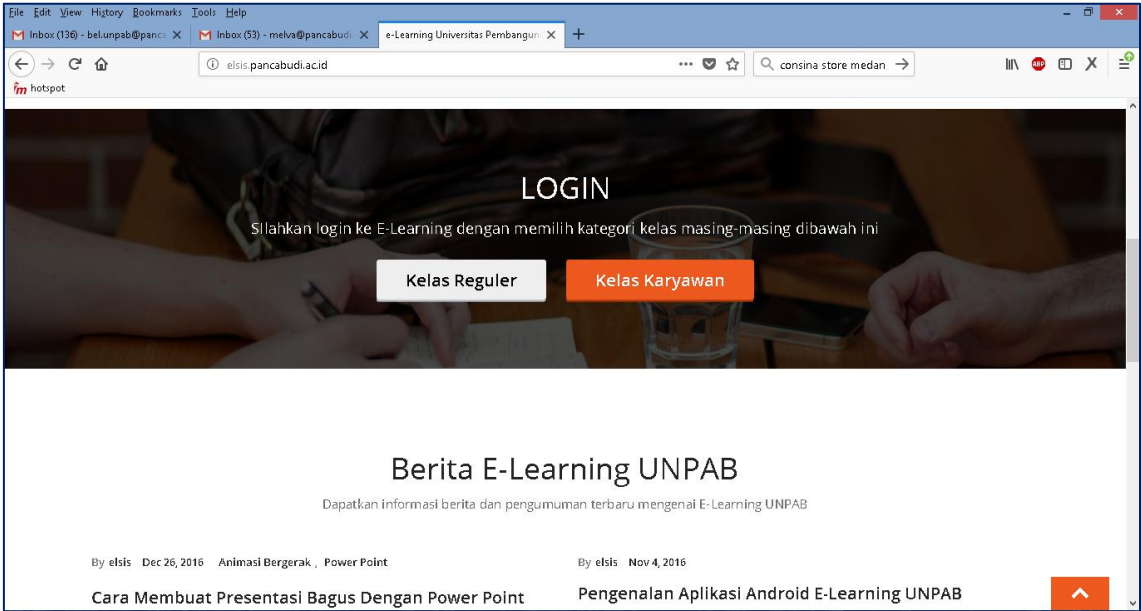

### **3.2.1 Langkah menggunakan moodle untuk dosen**

Langkah untuk dosen sama seperti di atas yaitu akses melalui portal *elsis.pancabudi.ac.id* kemudian *login* dengan memasukkan *username* dan *password* yang telah diberikan oleh biro e-Learning kepada dosen pengampu mata kuliah. Berikut fitur-fitur yang bisa di akses oleh dosen pada LMS e-Learning, sebagai berikut:

### **(1) Memilih Mata Kuliah**

a) Setelah login maha tampilan yang akan terlihat *login user* profil pada sebelah kanan tampilan layarar. Tampilan setelah berhasil *login*, adalah sebagai berikut:

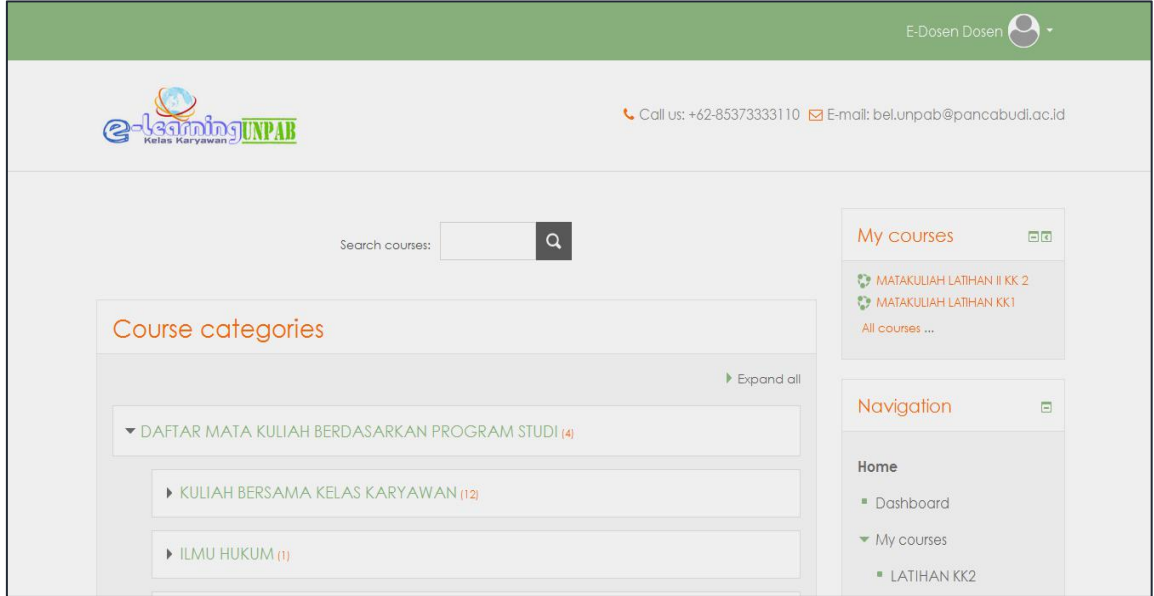

b) Kemudian **klik My Courses,** untuk melihat mata kuliah yang di ampu. Sebagai contoh pada gambar di bawah terlihat ada 2 mata kuliah yang diampu. Klik mata kuliah yang dipilih untuk bisa mengaksesnya. Tampilan dapat dilihat pada gambar sebagai berikut:

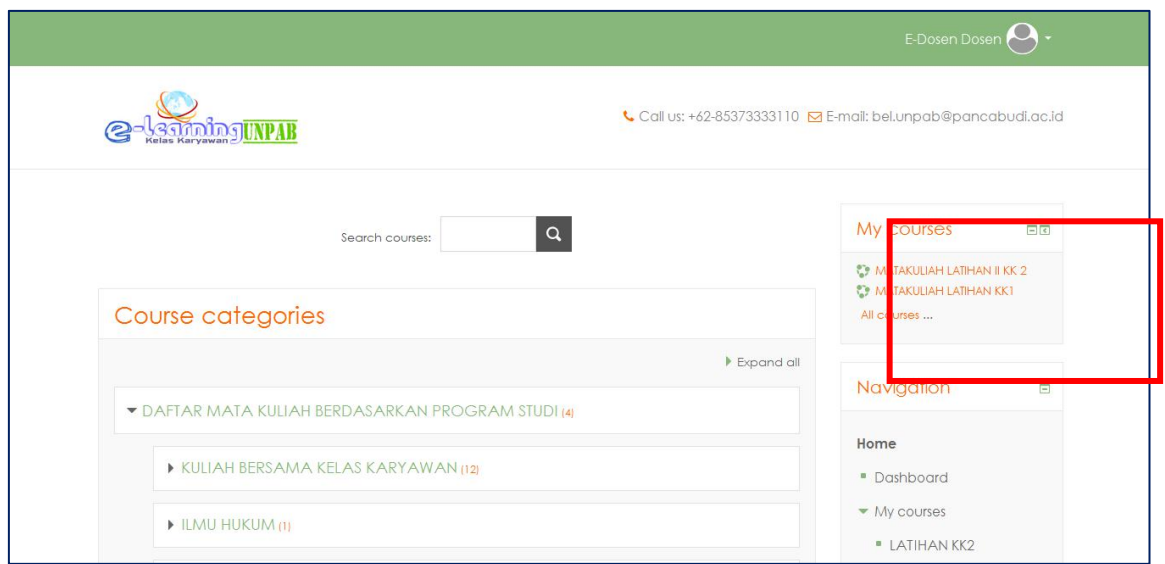

c) Sebelum melakukan aktivitas lainnya seperti memasukkan bahan ajar, tugas, kuis dan lainnya, terlebih dahulu aktifkan mode editingnya dengan mengklik **Turn editing on** yang terlihat pada gambar di bawah ini.

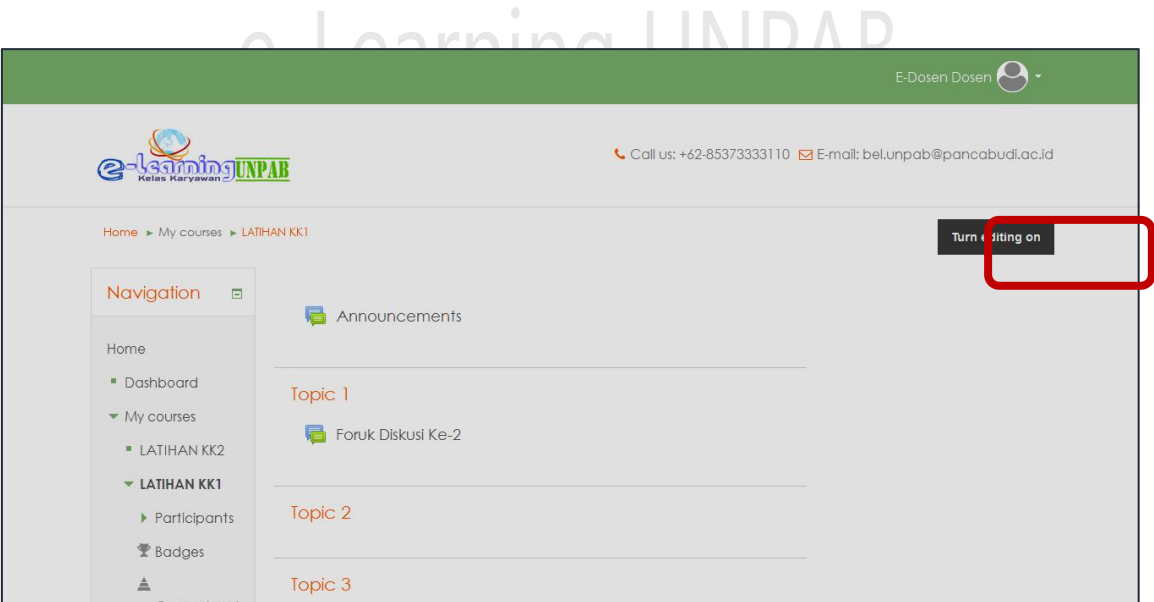

d) Setelah klik tombol *turn editing on*, terlihat pada gambar dibawah ini beberapa tools yang bisa digunakan untuk memanajemen mata kuliah e-Larning yang diampu, terlihat pada gambar sebagai berikut:

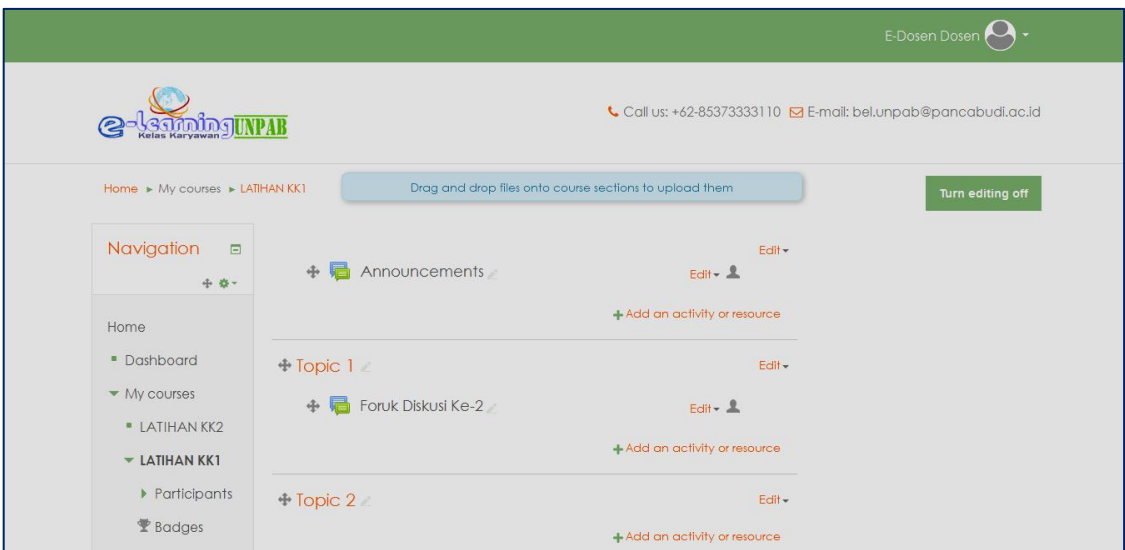

e) Selanjutnya adalah membuat informasi dan pengumuman pada blog paling atas dalam profil mata kuliah. Caranya adalah klik tanda gear yang ditandai pada gambar dibawah ini.

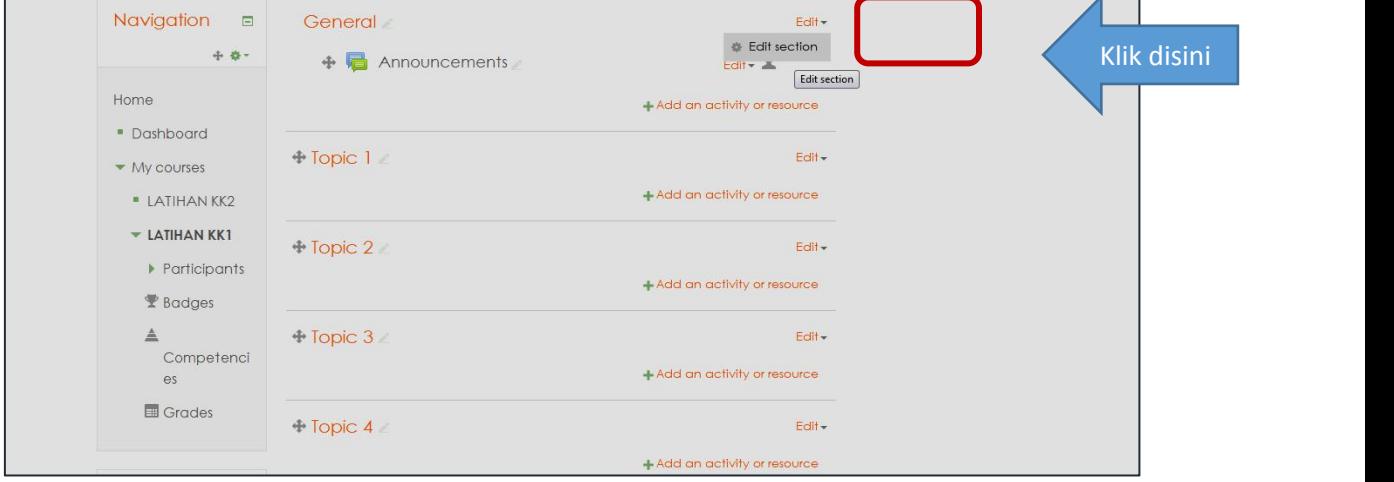

f) Selanjutnya isi informasi atau pengumuman yang akan dimasukan dalam profil mata kuliah pada kolom s*ummary*, kemudian klik tombol *save changes.*

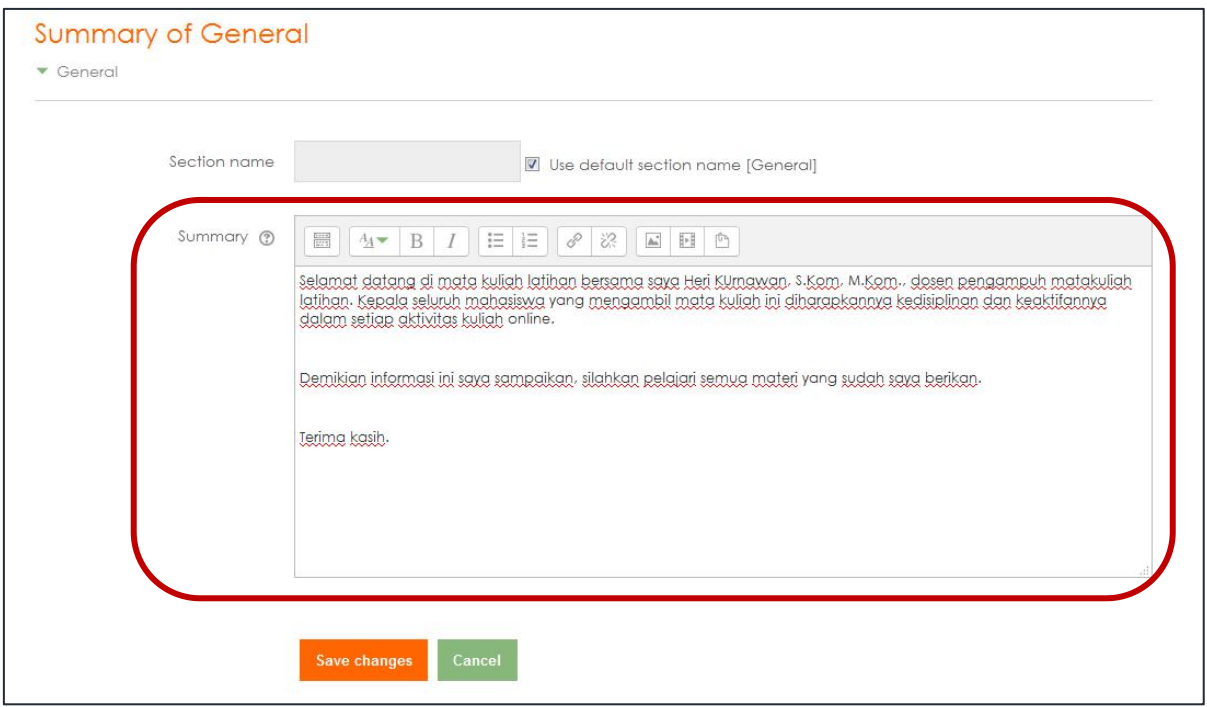

g) Selanjutnya akan tampil halaman yang sudah ditambah profil mata kuliah.

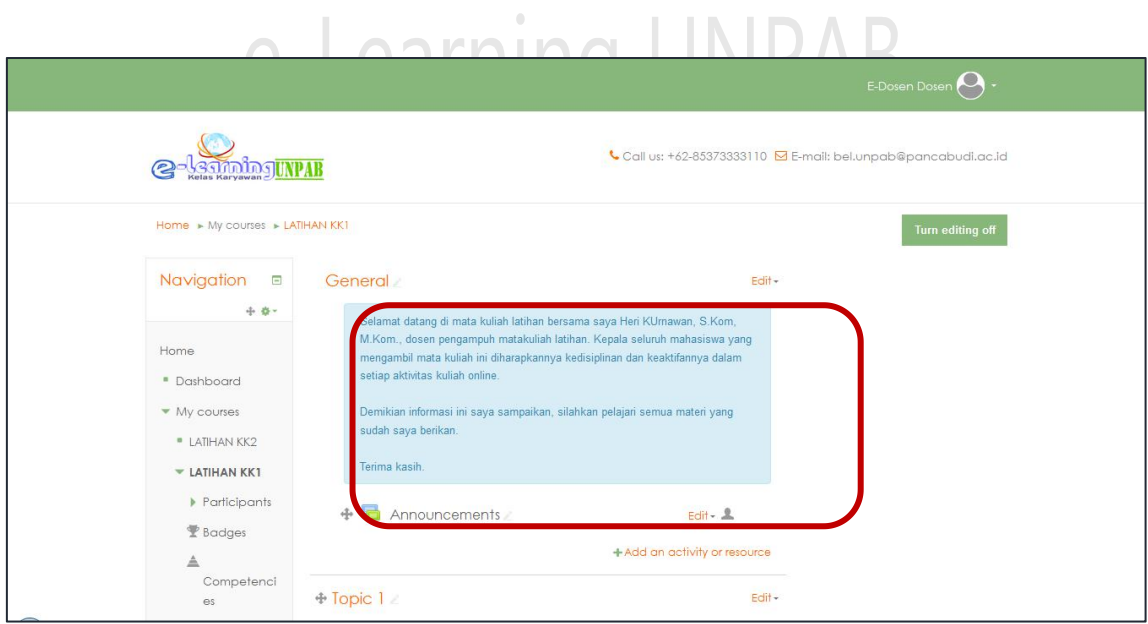

### **(2) Memasukan Bahan Ajar**

a) Sebelum masukan bahan ajar, ada baiknya mengenal fungsi salah satu tombol yang sangat penting. Yaitu tombol *add an activity or resource* di sebelah kanan blog (lihat gambar dibawah). Tombol tersebut berfungsi untuk memanggil semua fungsi atau fasilitas yang ada di e-Learning, seperti memasukan bahan ajar, lalu forum diskusi, ujian online, chating dan lainya.

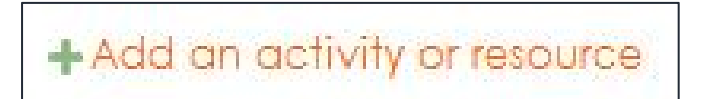

Jika diklik tombol add an activity or resource akan menampilkan menu yang terlihat seperti gambar dibawah ini:

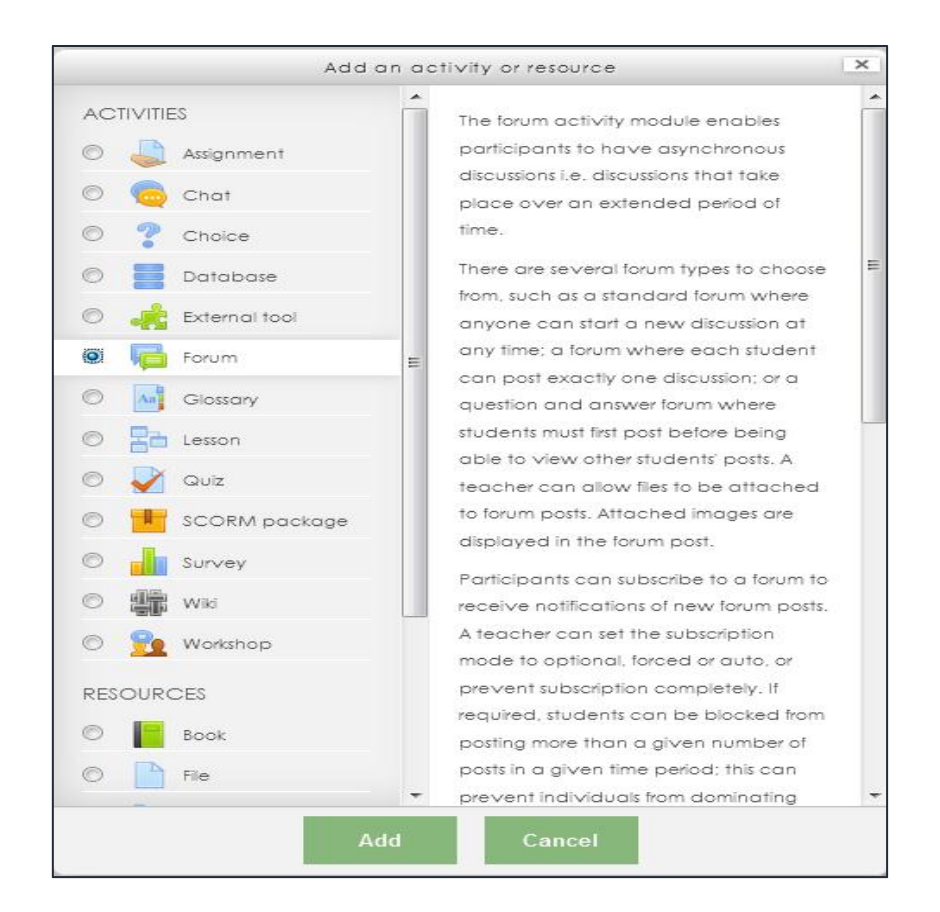

b) Langkah pertama adalah pastikan kursor mouse bapak/ibu berada di blog bahan ajar, kemudian klik tombol *add an activity or resource* seperti gambar dibawah ini.

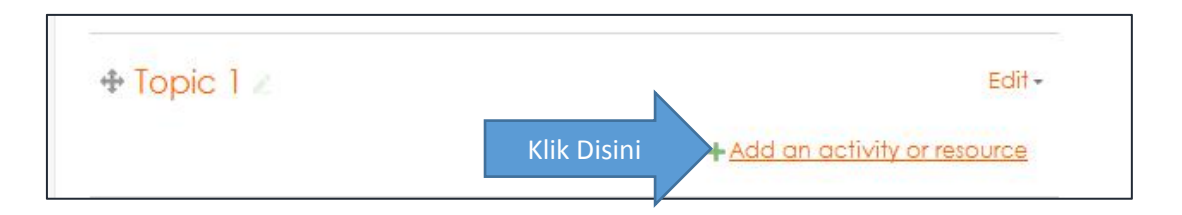

Selanjutnya akan muncul menu activity or resource seperti gambar dibawah ini.

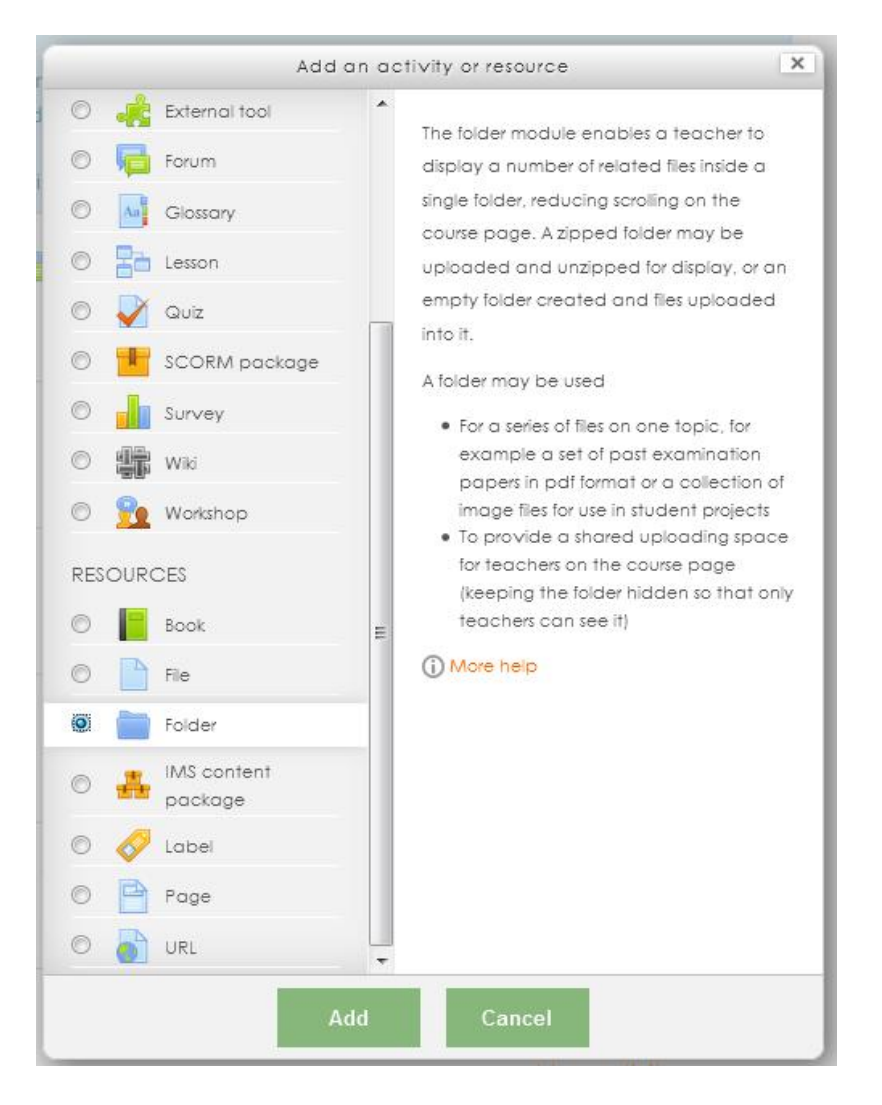

Scroll ke bawah dengan menggunakan mouse sampai bapak/ibu menemukan bagian resources dan klik menu folder. Lalu klik tombol add pada bagian bawah

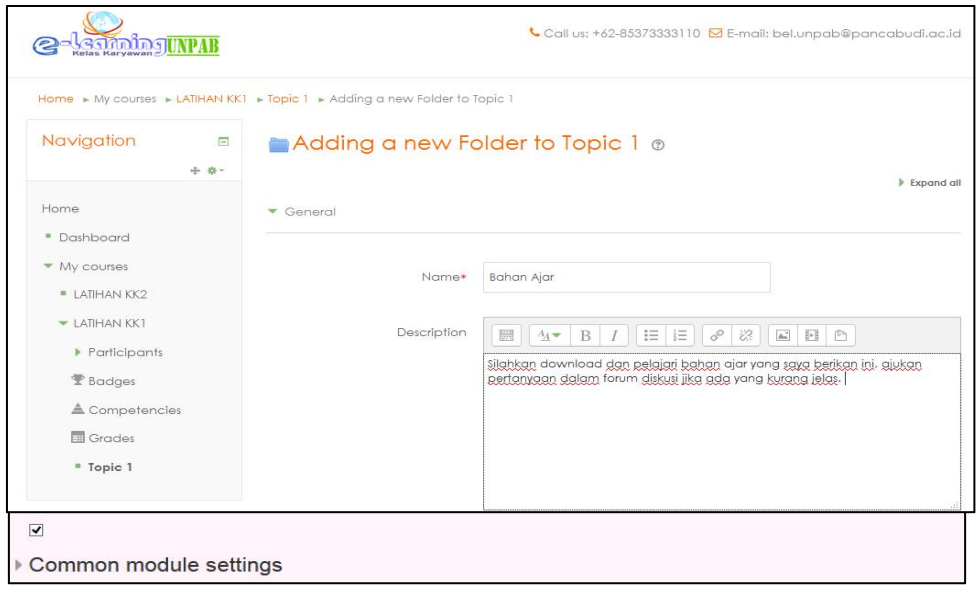

- c) Isikan judul yang dinginkan pada kolom name
- d) Buatlah deskripsi singkat dari bahan ajar yang akan di upload pada kolom description. Lalu centang pada **display description on course page**
- e) Klik pada tanda panah di tengah blog seperti gambar **di bawah** untuk mengambil file bahan ajar

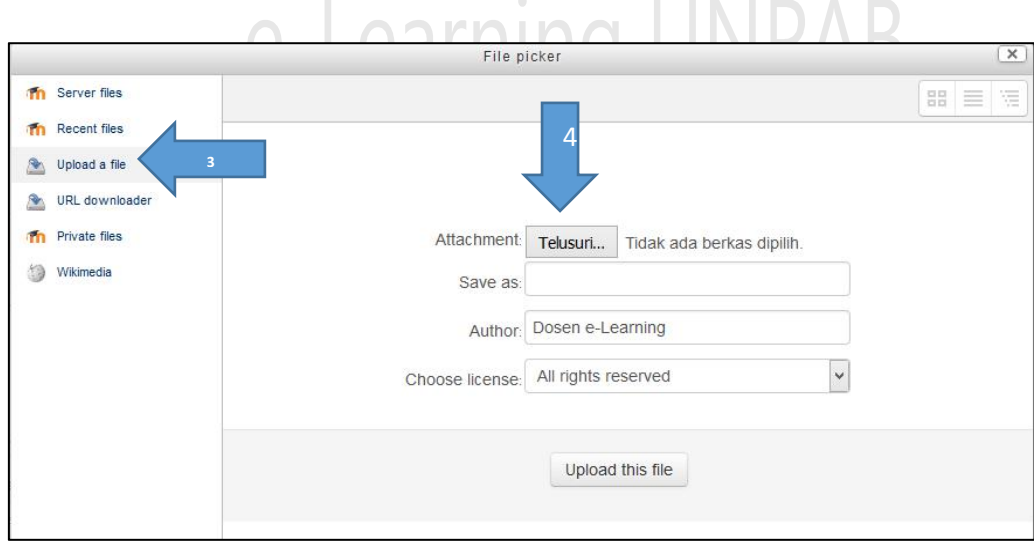

- f) Selanjutnya klik tombol upload a file pada menu sebelah kiri dan klik tombol telusuri untuk mengambil file bahan ajar (folder tempat penyimpanan bahan ajar mata kuliah pada komputer
- g) Pilih satu file yang akan di upload, contoh pada gambar **di bawah** adalah materi pertemuan pertama dan berlaku untuk apload pertemuan selanjutnya.
- h) Jika seluruh bahan ajar sudah dimasukan, langkah terakhir adalah klik tombol **"Save and return to course"**

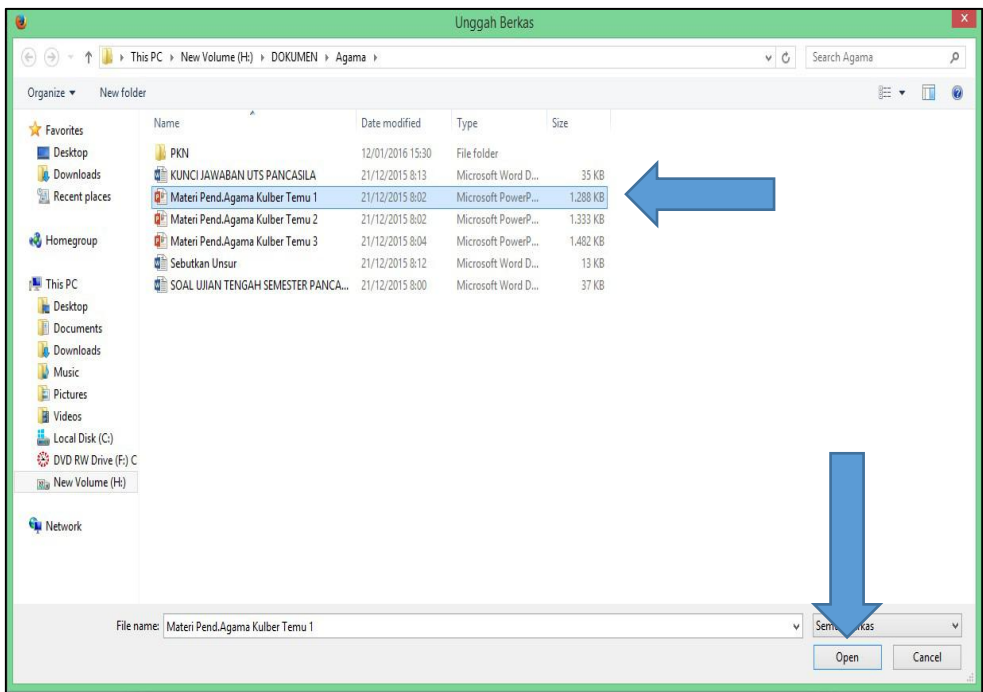

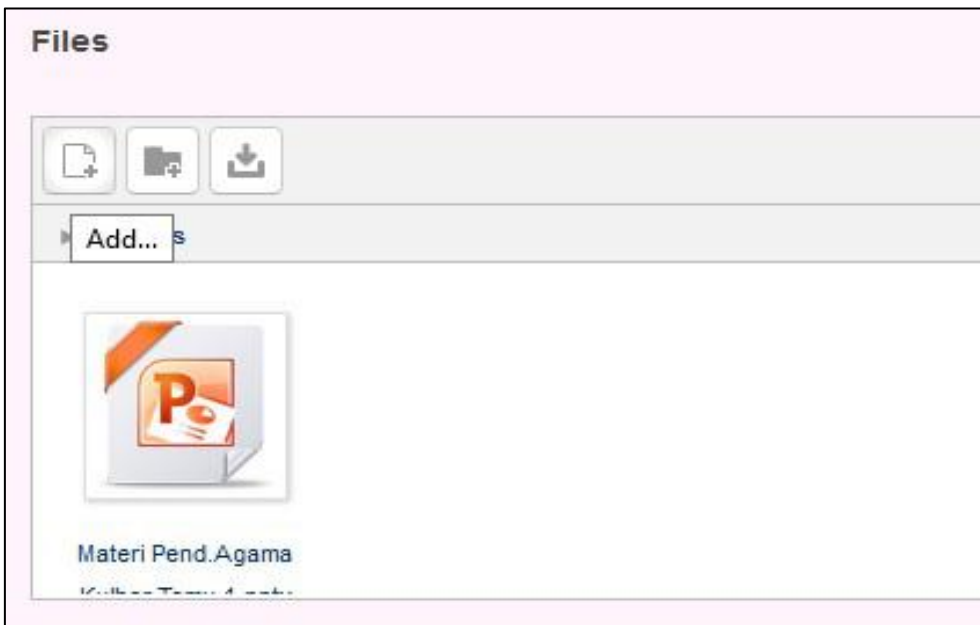

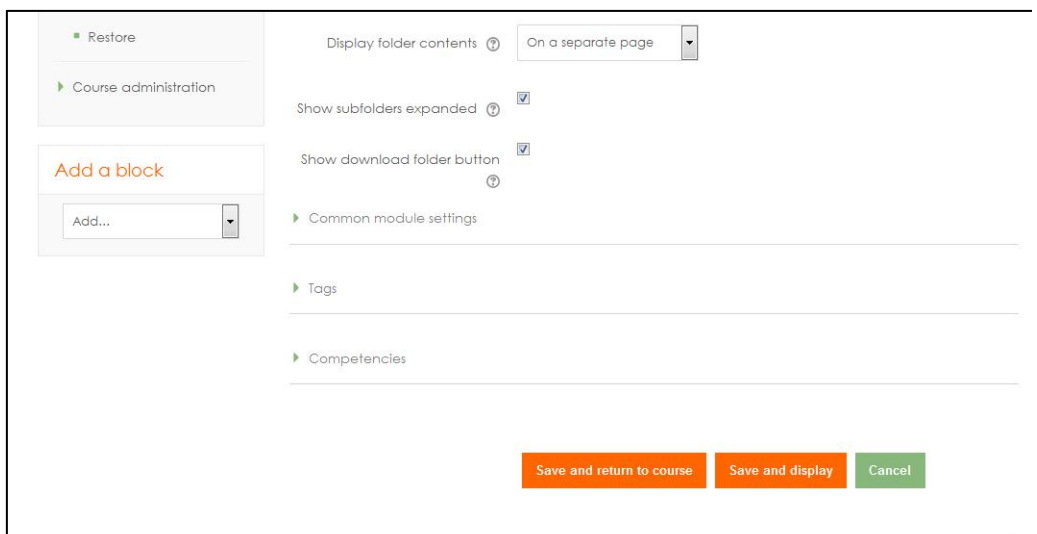

There are required fields in this form marked  $*$ .

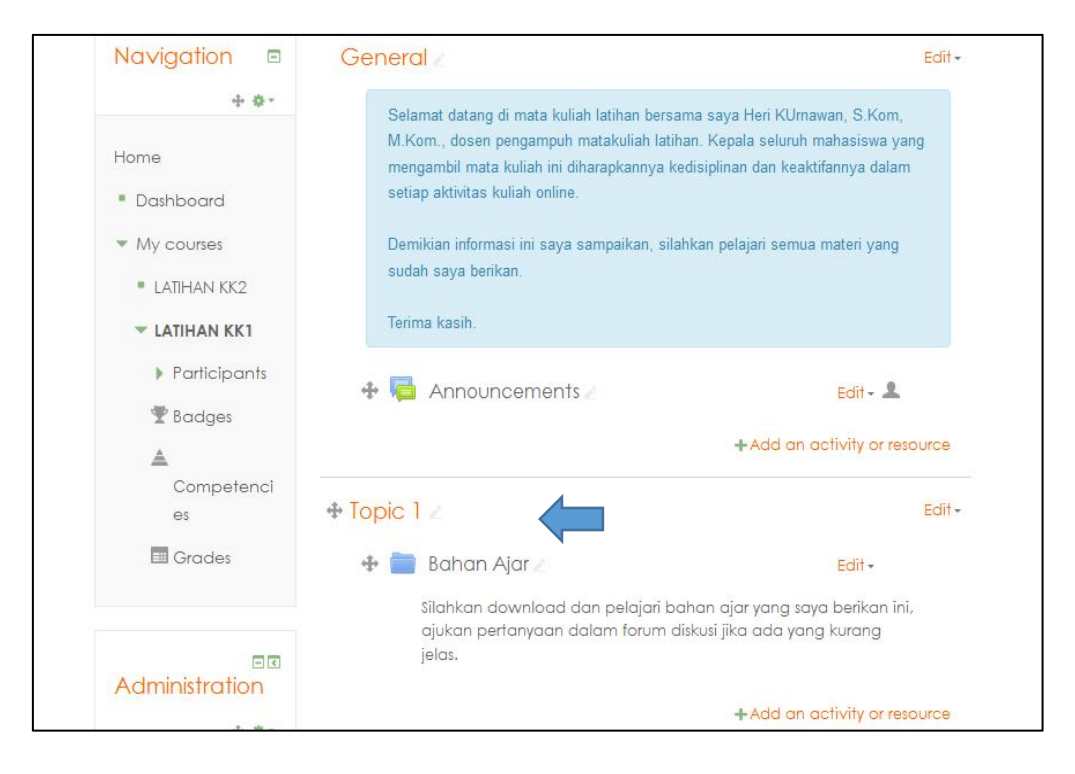

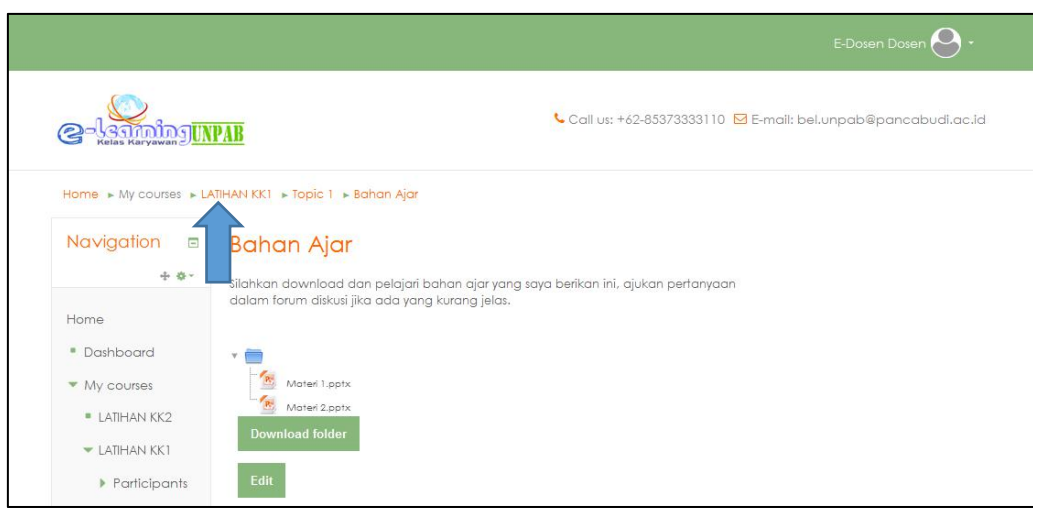

i) Untuk kembali ke mata kuliah awal caranya adalah klik menu latihan KK1 pada bar atas (lihat panah)

### **(3) Membuat Forum Diskusi**

Forum diskusi adalah sebuah aktivitas obrolan atau diskusi antara dosen dengan mahasiswa yang dilakukan secara online. dapat digunakan untuk pengganti perkuliahan tatap muka. Sifatnya dapat melakukan perkuliahan atau diskusipertemuan online dimana saja. Biasanya waktu yang diberikan untuk melakukan diskusi dalam satu pertemuan adalah satu minggu. Artinya dalam satu minggu tersebut dosen wajib membuat topik dan menanggapi topik dari mahasiswa. Jika dosen tidak membuat topik dan tidak menanggapi tanggapan dari mahasiswa maka pertemuan online tersebut dinyatakan gagal dan dihitung tidak mengajar (Kelas karyawan). Begitu juga dengan mahasiswa, jika mahasiswa tidak memberikan tanggapan maka mahasiswa tersebut dinyatakan tidak hadir atau absen.

Adapun langkah-langkah dalam membuat dan menanggapi forum diskusi adalah sebagai berikut:

a) Pada blog forum diskusi, klik tombol add an acitivity or resource (lihat panah)

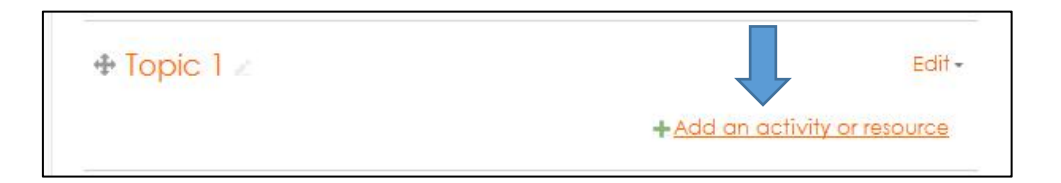

b) Pada menu activities klik menu forum (lihat panah) selanjutnya klik **tombol add** 

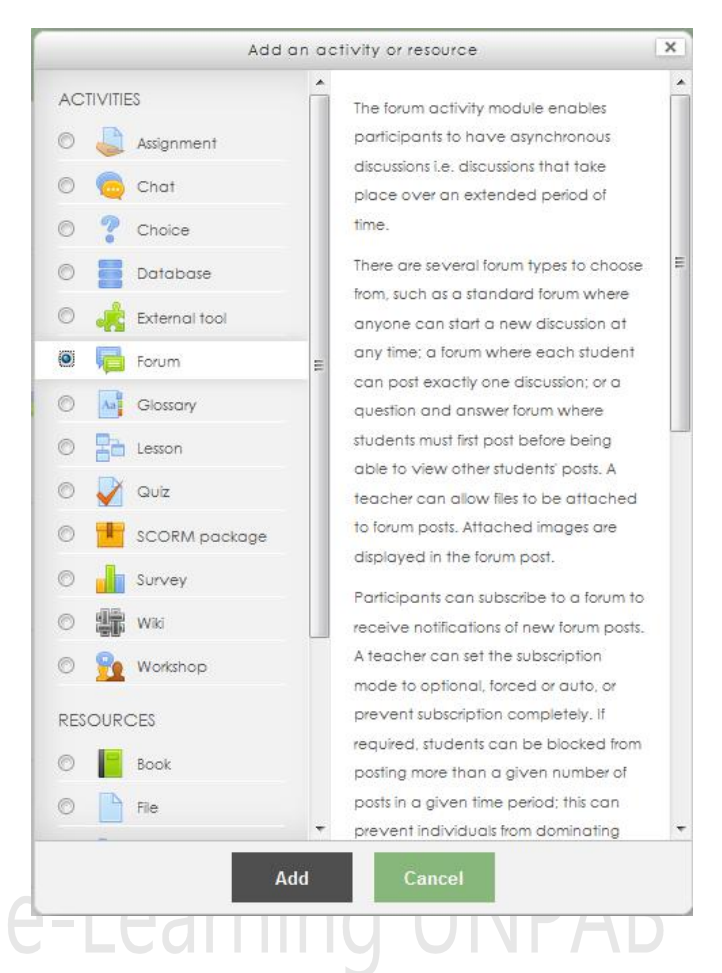

c) Pada kolom Forum Name isikan "Forum Diskusi Kelas A". Pada aktivitas ini dosen harus membagi forum diskusi untuk masing-masing kelas yang diampu.

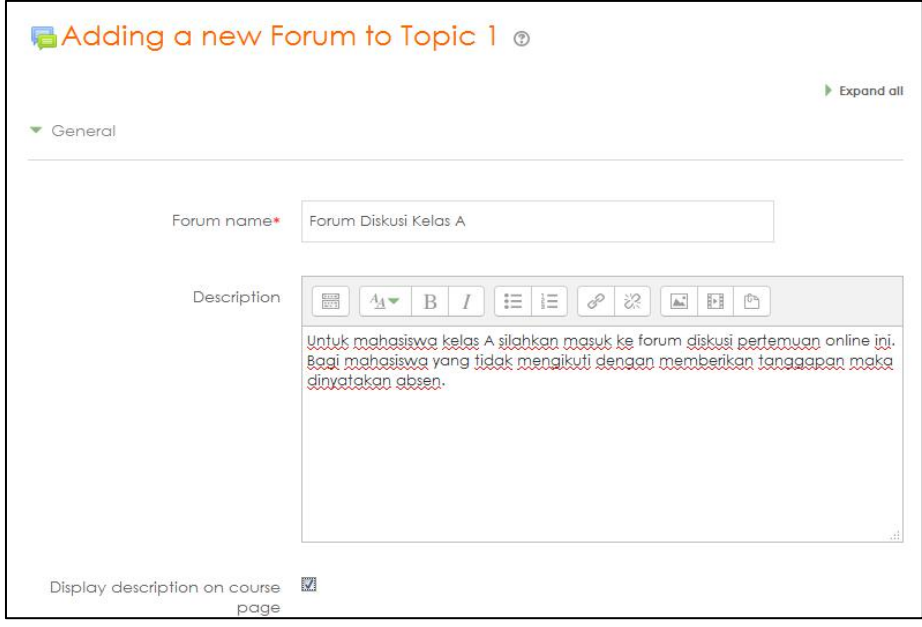

d) Selanjutnya klik tombol "Save and Return to course"

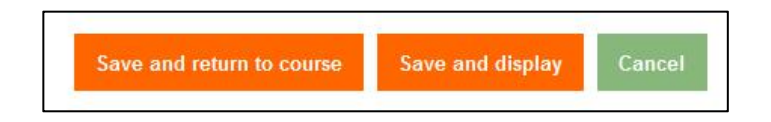

e) Untuk membuat topik pada masing-masing pertemuan pada forum diskusi kelas A, klik **"Forum Diskusi Kelas A** kemudian klik tombol *"add a new discussion topic"*

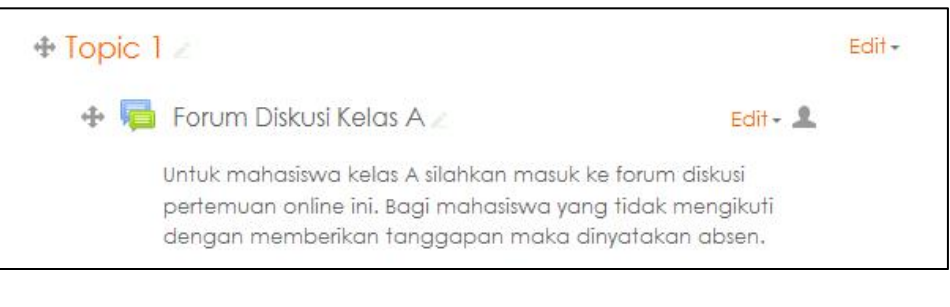

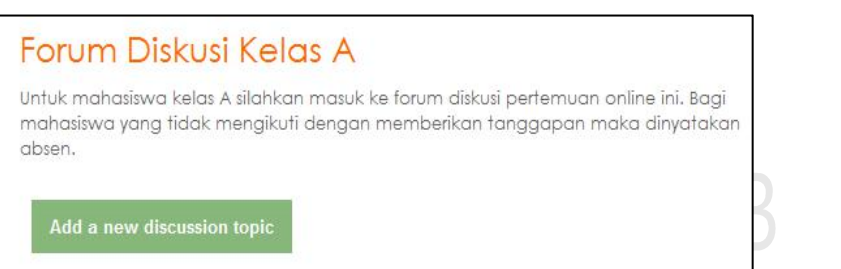

**f)** Selanjutnya pada kolom subject isikan **"Topik Diskusi Pertemuan Pertama"** Namun jika memuat topik yang kedua maka **"Topik Diskusi Pertemuan Kedua"** dan seterusnya. Sedangkan Pada kolom message isikan topik yang akan dibahas. Jika dua kolom di atas sudah diisi, maka selanjutnya klik **"Post to forum"** seperti yang terlihat pada gambar sebagai berikut:

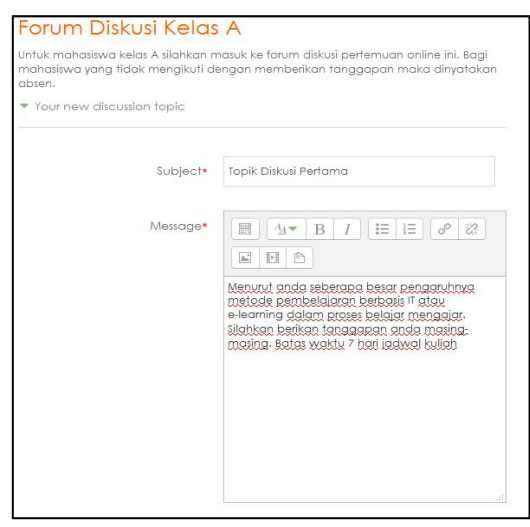

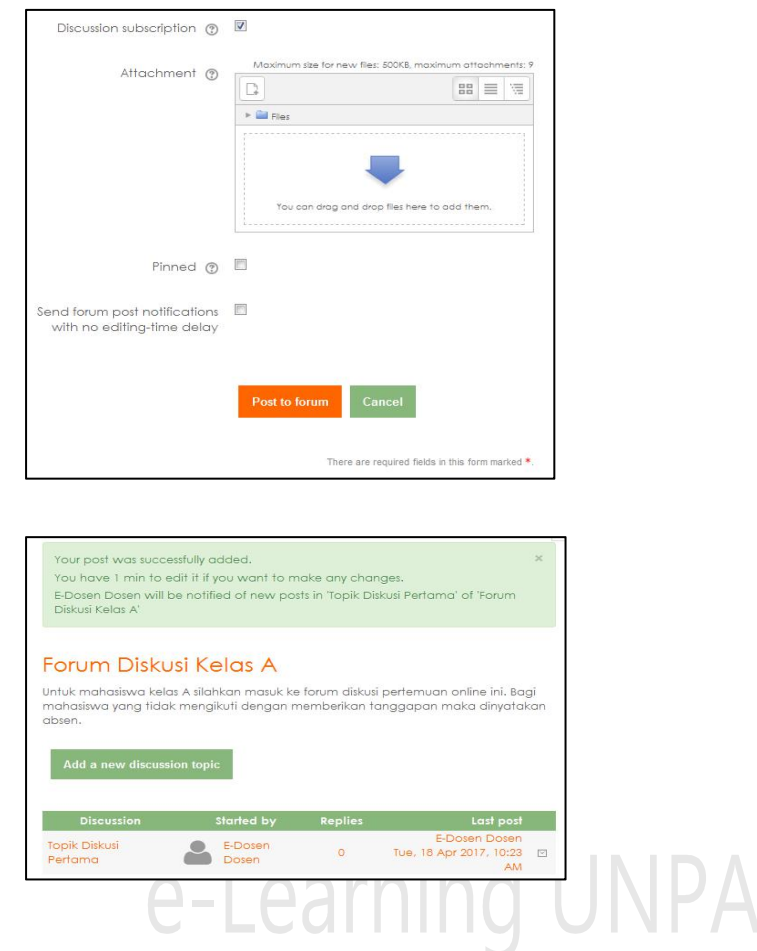

### **(4) Membuat Quiz**

Adapun langkah-langkah dalam membuat dan menanggapi forum diskusi adalah sebagai berikut :

a) Pada blog forum diskusi, klik tombol **add an acitivity or resource**

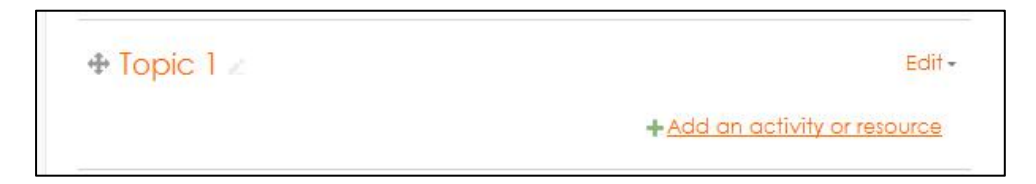

**b)** Pada menu activities klik menu **Quiz,** selanjutnya klik tombol **add**

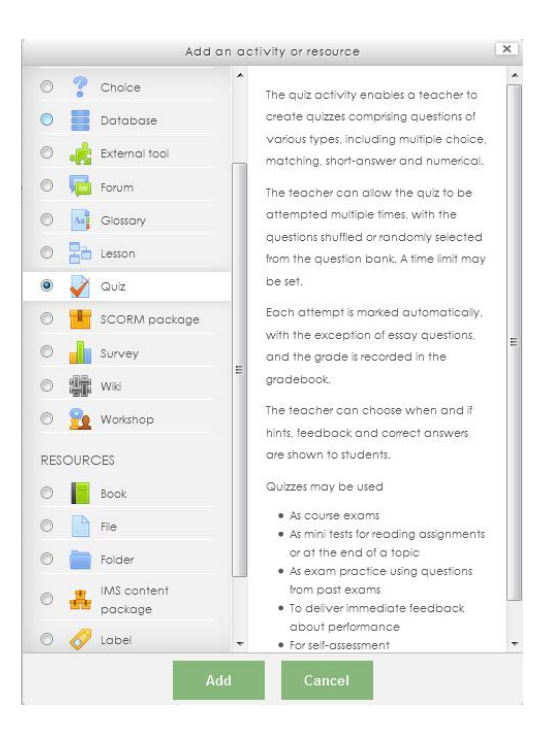

c) Selanjutnya Pada kolom "**Name**" isikan jenis kelas yang melaksanakan kuis dan isi **deskripsi** informasi atau sistem yang ingin disampaikan terkait pelaksanaan kuis, kemudian centang menu **"Display description on course page" u**ntuk menampilkan pesan yang telah anda inputkan

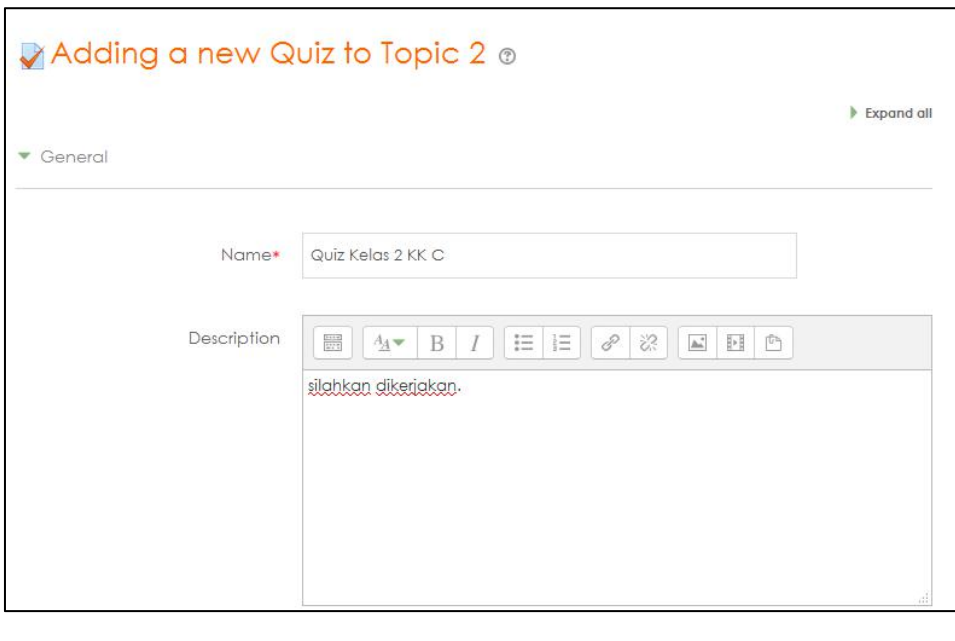

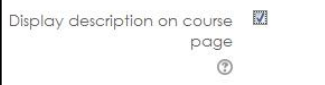

- *d)* Untuk mengaktifkan fungsi tiap menu yang ada di submenu "**Timing**" Centang pada menu "**Enable**". Pada Submenu "**Timing"** berfungsi untuk mengatur waktu pelaksanaan quiz. "**Open the quiz**" untuk mengatur kapan quiz tersebut dapat dibuka oleh mahasiswa dengan format (Tgl-Bln-Thn-Jam-Menit) "**Close the quiz**" untuk mengatur kapan quiz tersebut tidak dapat dibuka lagi (ditutup) oleh mahasiswa dengan format (Tgl-Bln-Thn-Jam-Menit) "**Time limit**" untuk mengatur waktu pengerjaan quiz keseluruhan (bukan per soal).
- **e)** Submenu "**Grade**" berfungsi untuk mengatur *Nilai kelulusan "Grade to pass"* dan Berapa kali *kesempatan bagi* mahasiswa untuk mengerjakan quiz *"Attempts allowed"* Setelah melakukan semua pengaturan pilih "**Save and return to cource**" untuk menyimpan.

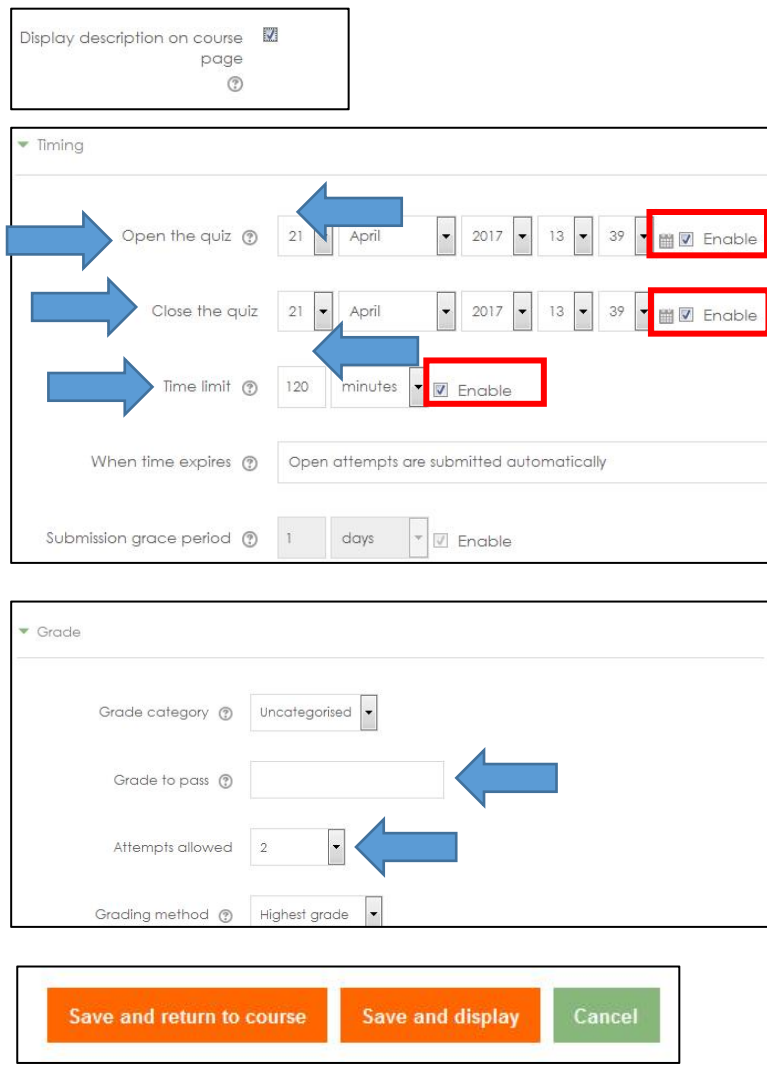

- **f)** Klik "Quiz Kelas 2 KK C" untuk memasukkan soal kuis. Pilih "Edit quiz"  $\rightarrow$  Add  $\rightarrow$  a **new question Essay Add**
- g) Isi *Question name* "**Soal 1**" dan *Question text* "**Pertanyaan pertama pada kuis**". Isi **Defaultmark** untuk memberikan nilai pada tiap pertanyaan. Pilih "**Save changes**" untuk menyimpan pertanyaan pertama

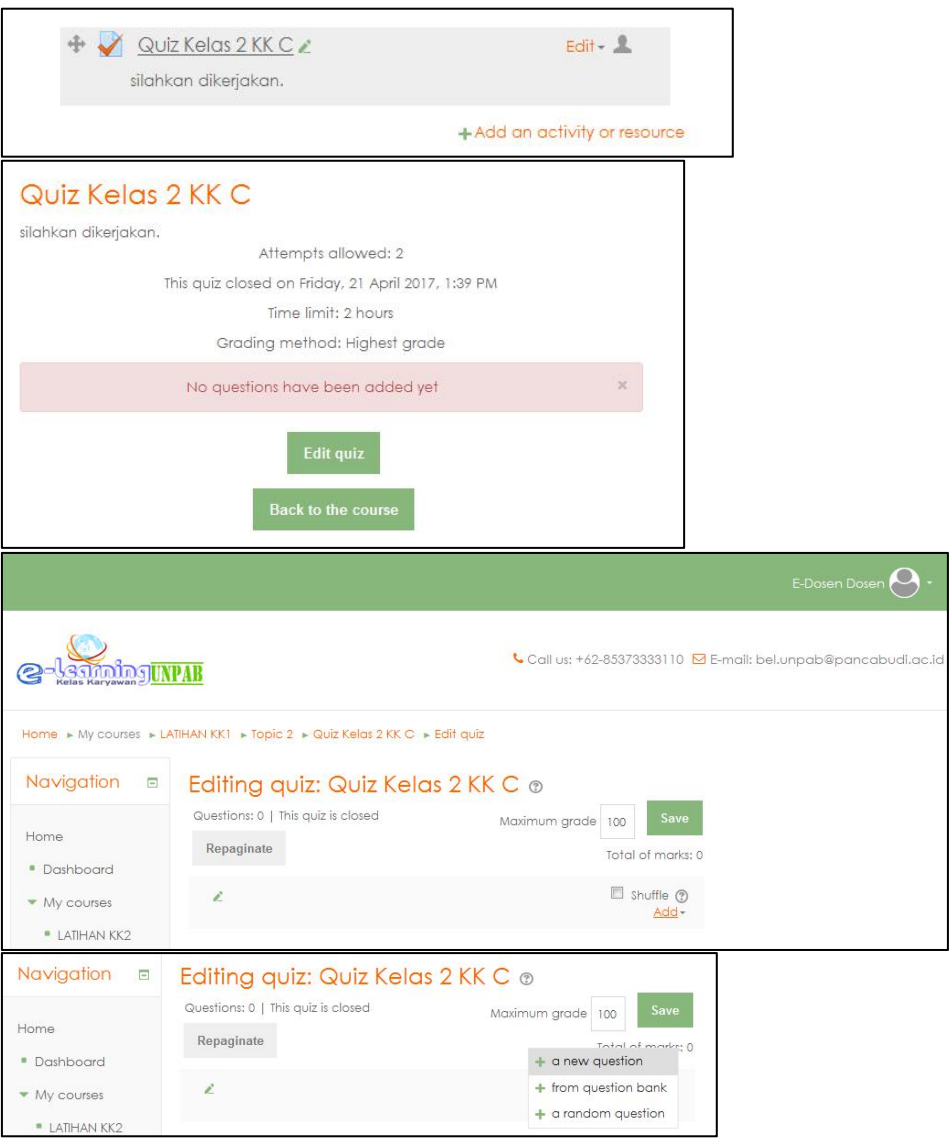

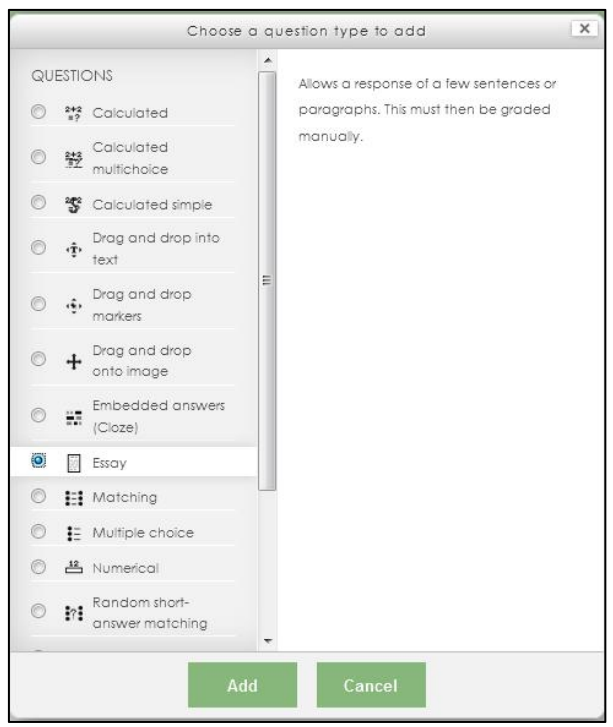

### **3.2.2 Langkah menggunakan moodle untuk mahasiswa**

### **(1) Memilih Mata Kuliah**

a. Tampilan setelah berhasil **login → pilih fakultas, jurusan atau perkuliahan yang akan di ambil → klik jenis kelas → mata kuliah yang diampu → pilih nama dosen pengampu sesuai KRS → klik Enroll me,** maka akan terlihat tampilan layar sebagai berikut:

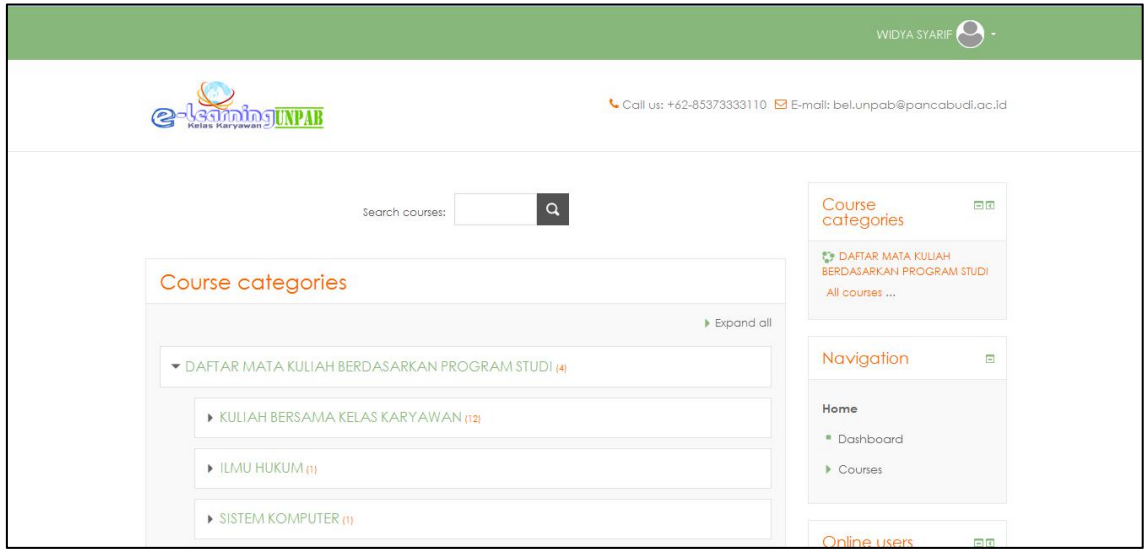

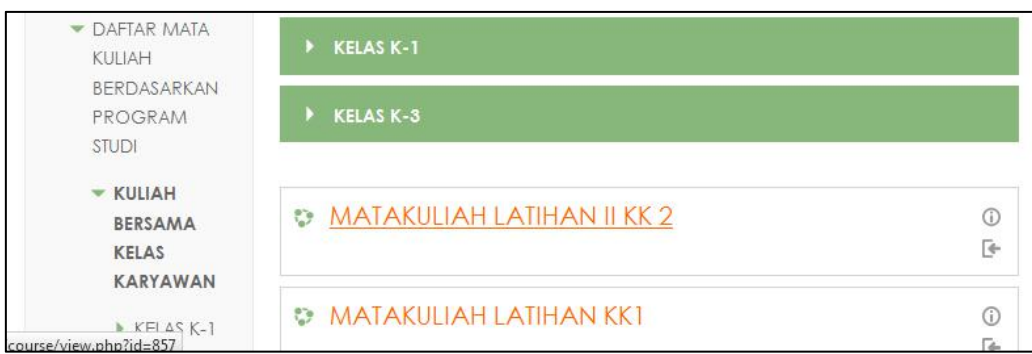

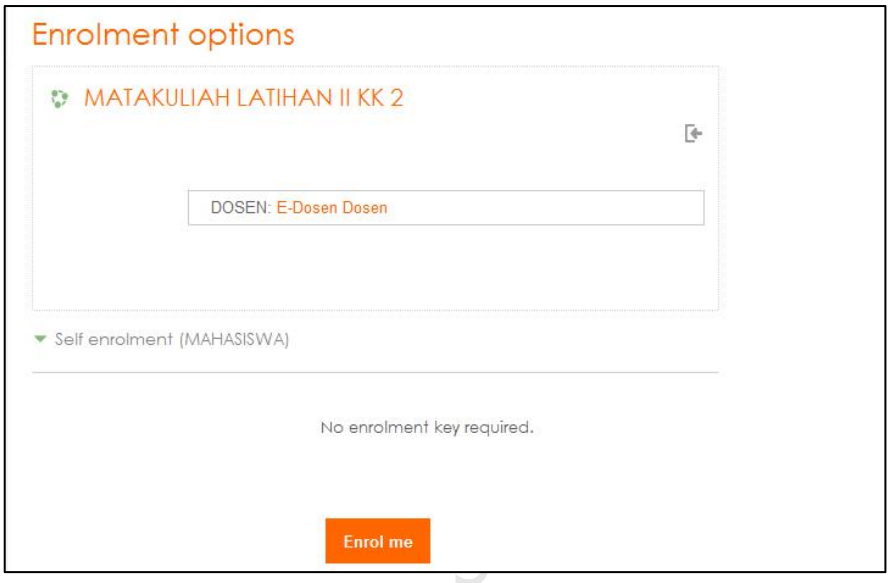

### **(1) Download Materi Kuliah**

a) Pada *My courses* pilih mata kuliah yang ingin di download bahan ajarnya, seperti yang terlihat pada gambar sebagai berikut:

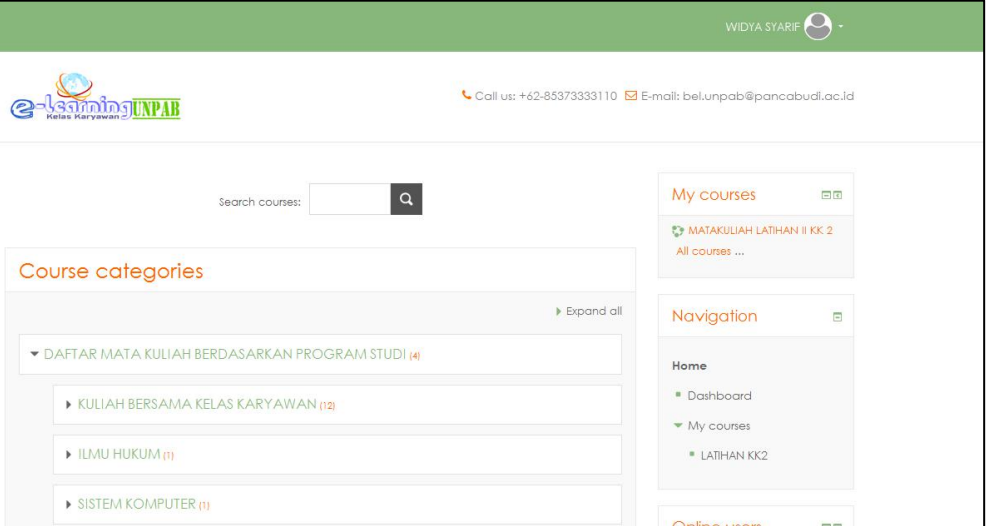

### b) Pilih "**Materi Topik Pertama → klik menu download**

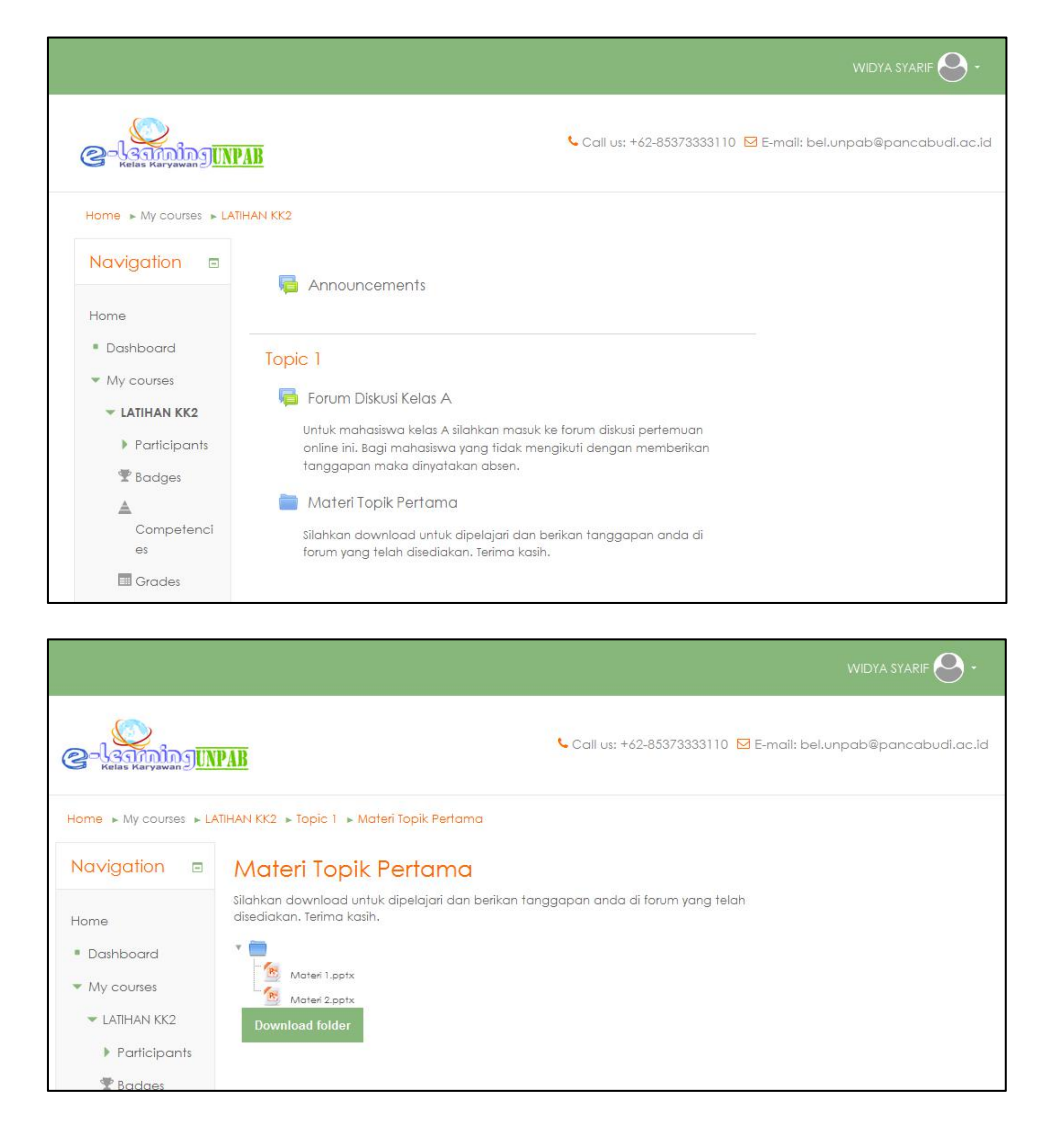

### **(3) Forum Diskusi**

Forum diskusi adalah sebuah aktivitas obrolan atau diskusi antara dosen dengan mahasiswa yang dilakukan secara online. **Jika mahasiswa tidak memberikan tanggapan maka mahasiswa tersebut dinyatakan tidak hadir atau absen.**

Adapun langkah-langkah aktif pada forum diskusi adalah sebagai berikut :

a) Pada *My courses* pilih mata kuliah yang ingin diikuti forum diskusinya, seperti yang terlihat pada gambar sebagai berikut:

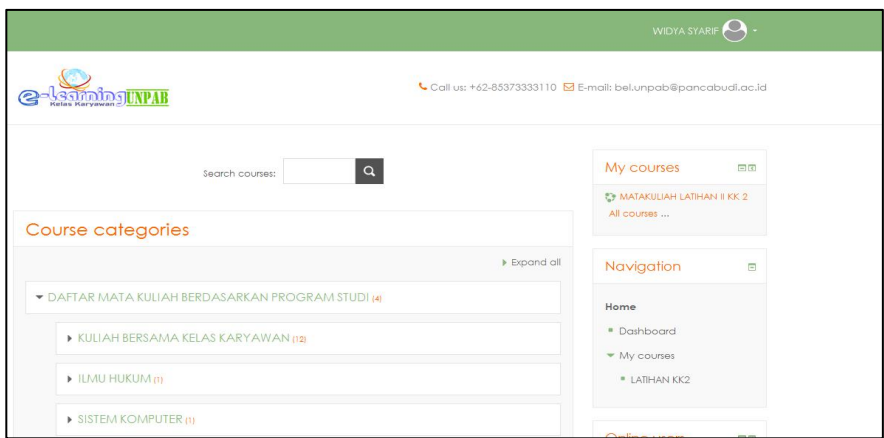

b) Pada kolom *Discussion* pilih "**Topik Diskusi Pertama**" → Pilih "**Reply**" untuk memberikan tanggapan.

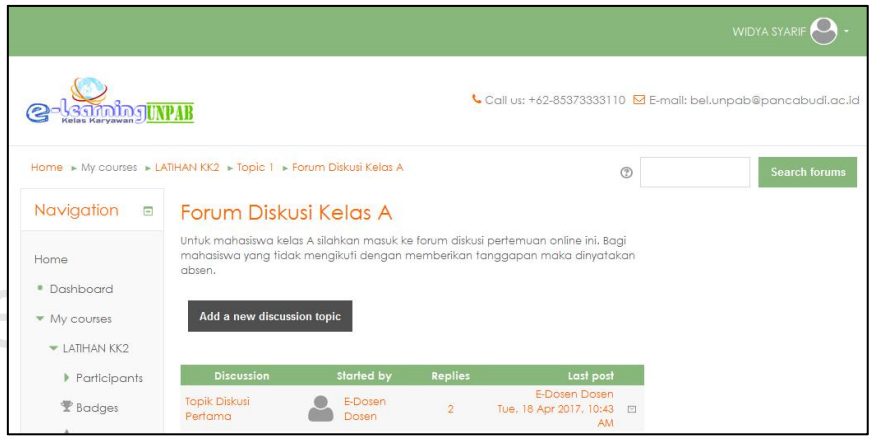

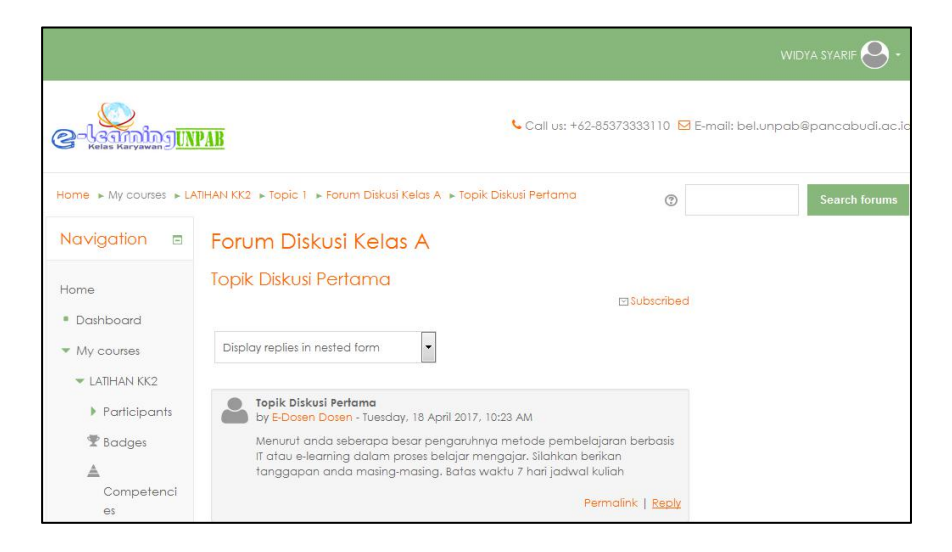

c) Pada Kolom "**Message**" anda dapat mengisi tanggapan anda disana. **Klik** kolom yang ada di samping *Discussion subscription* Agar nantinya tanggapan dapat dilihat oleh dosen dan yang lainnya. Untuk melampirkan file pilih **add file** dan pilih file yang anda ingin lampirkan. Pilih **Post to forum** untuk memposting tanggapan anda.

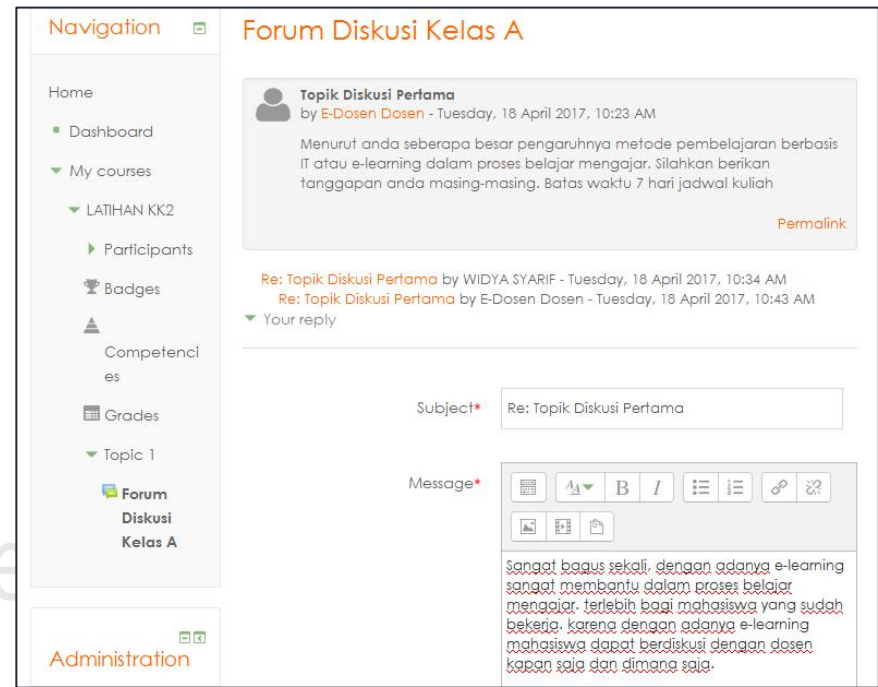

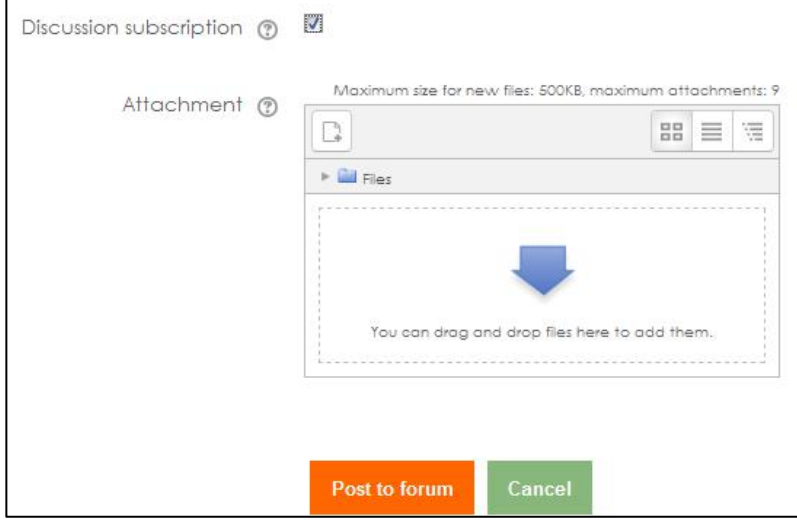

### (4) **Quiz**

Adapun langkah-langkah dalam mengikuti quiz adalah sebagai berikut :

a) Pada *My courses* pilih mata kuliah yang ingin diikuti kuisnya, seperti yang terlihat pada gambar sebagai berikut:

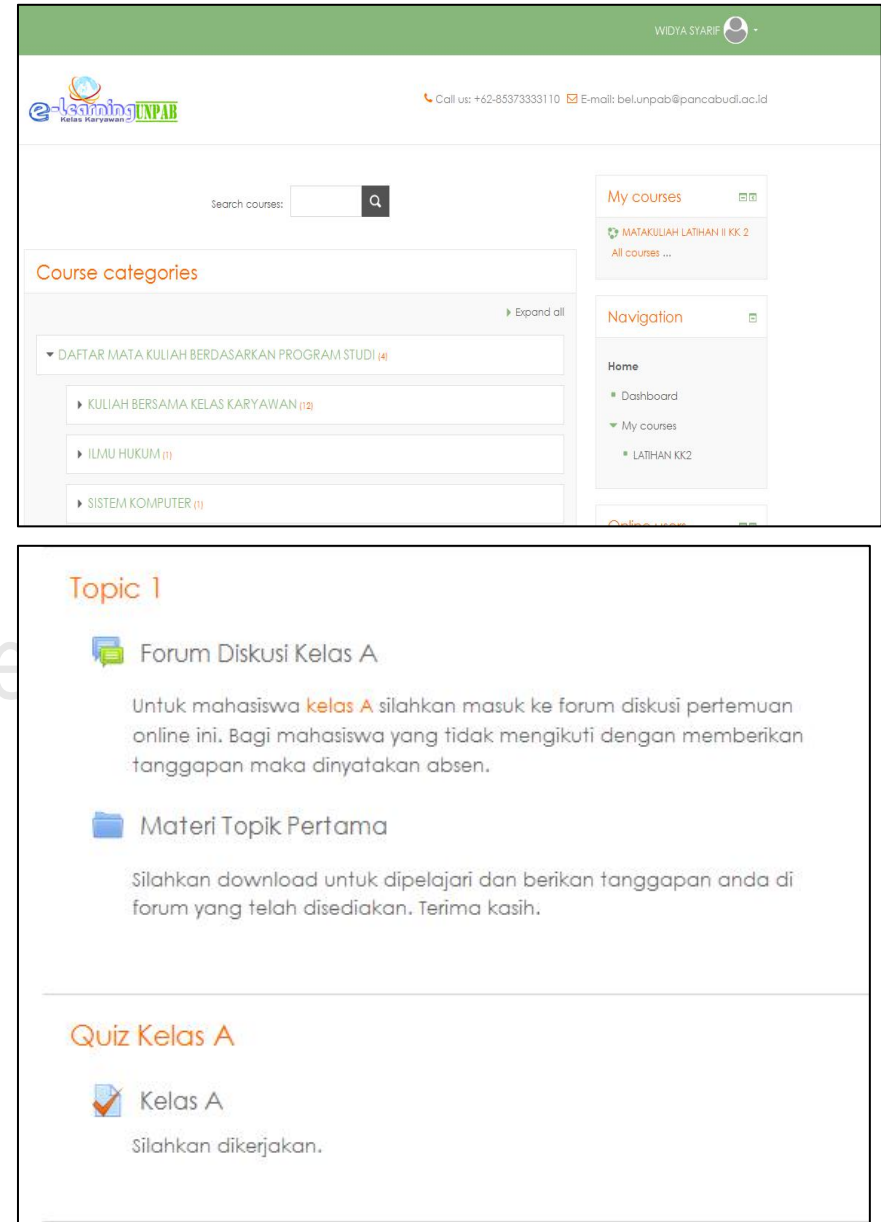

**b)** *Pilih "Attempt quiz now"* untuk mengerjakan kuis. **Attempt allowed : 2** berarti Mahasiswa **diberikan kesempatan untuk mengerjakan kuis sebanyak 2 kali.**

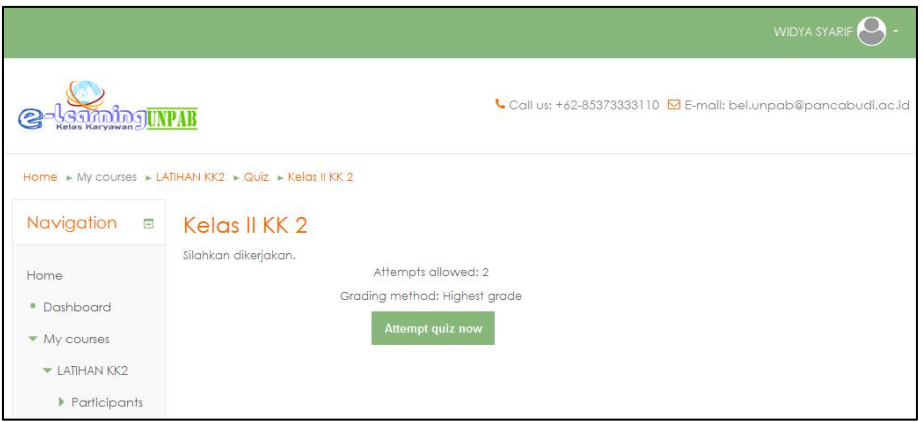

c) Isi jawaban anda pada kolom jawaban. Setelah selesai menjawab pilih "**Next page**" untuk lanjut ke pertanyaan berikutnya → pilih "**Finish attempt**" menandakan anda selesai mengerjakan kuis.

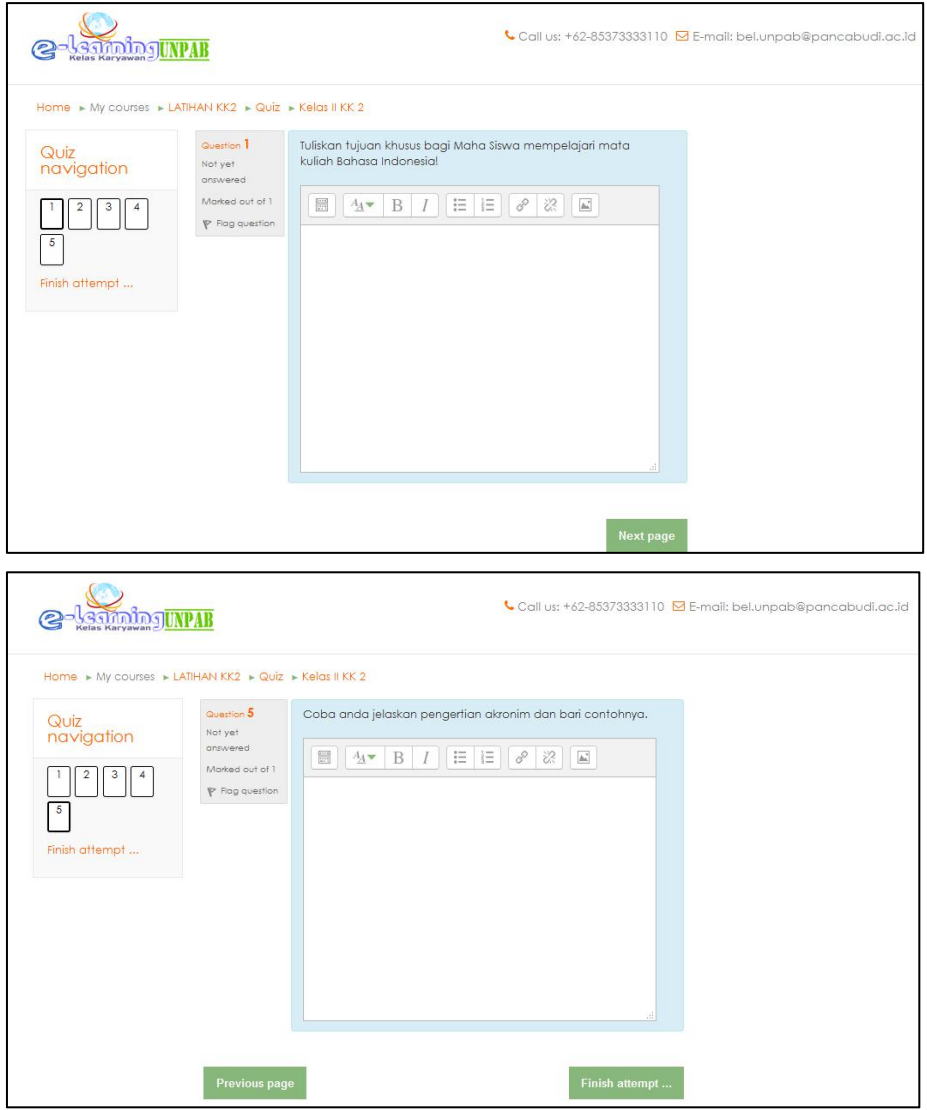

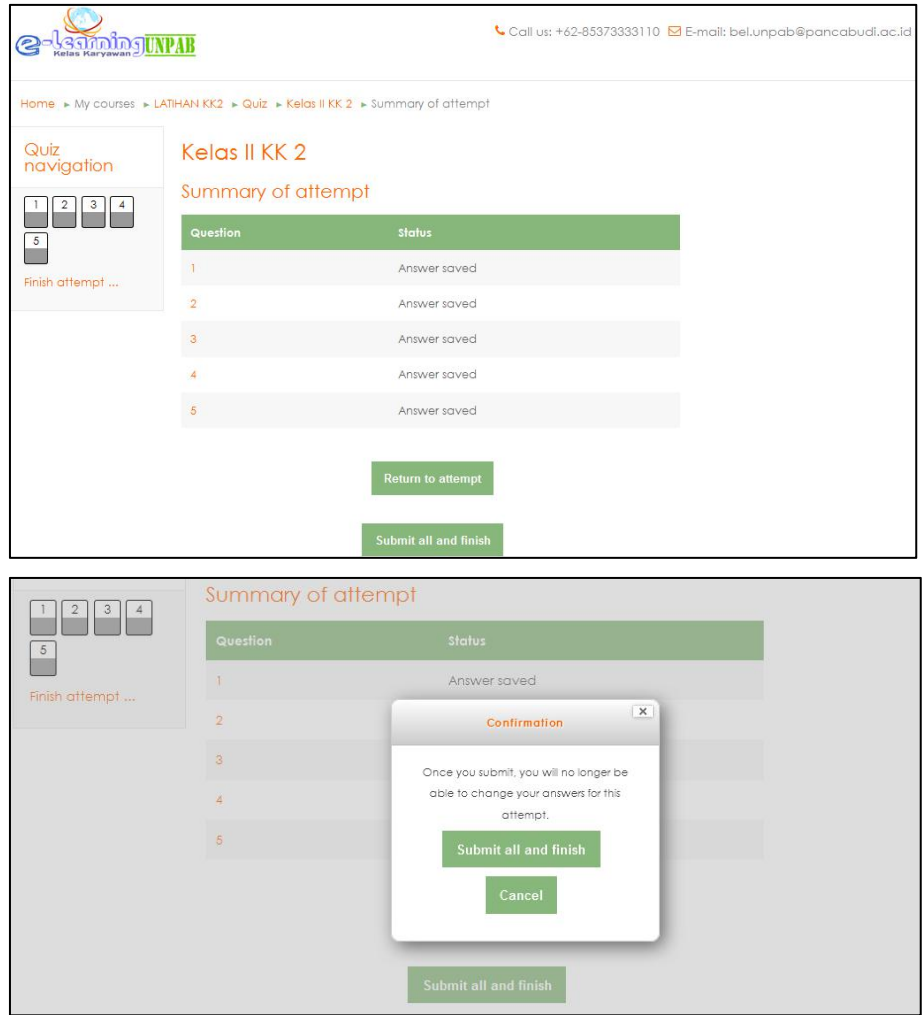

### **3.2.3. Admin**

### **(1) Langkah Membuat User Baru**

**a)** Setelah Login, silahkan scroll ke bagian Gadget → **Administration** → **Site admnistration Users Browse list of users.**

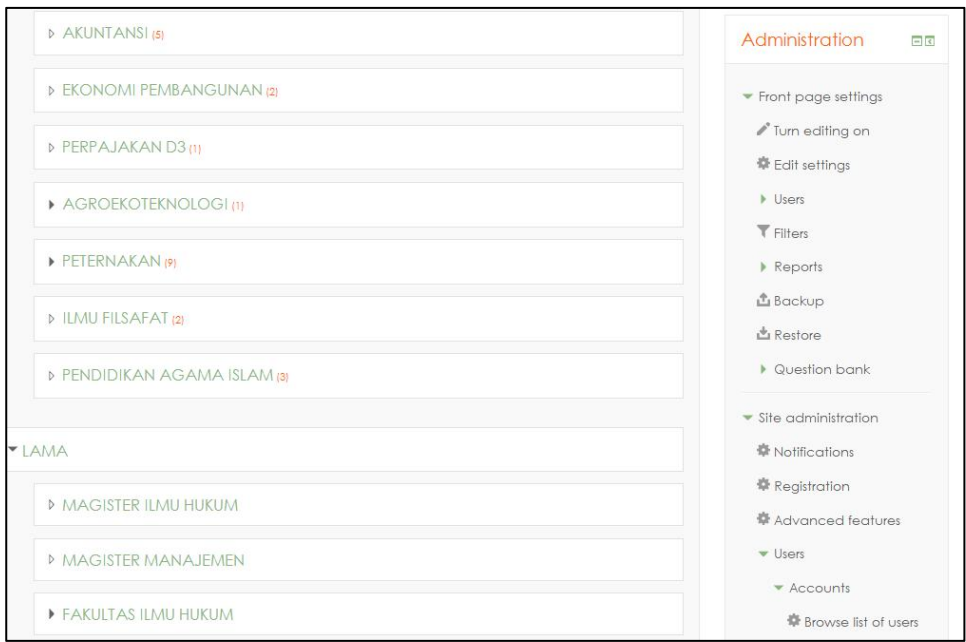

b) Pada kolom **User full name** Isi NPM / Nama mahasiswa lalu pilih **Add Filter → Add a new user dan isi setiap kolom yang di anjurkan.**

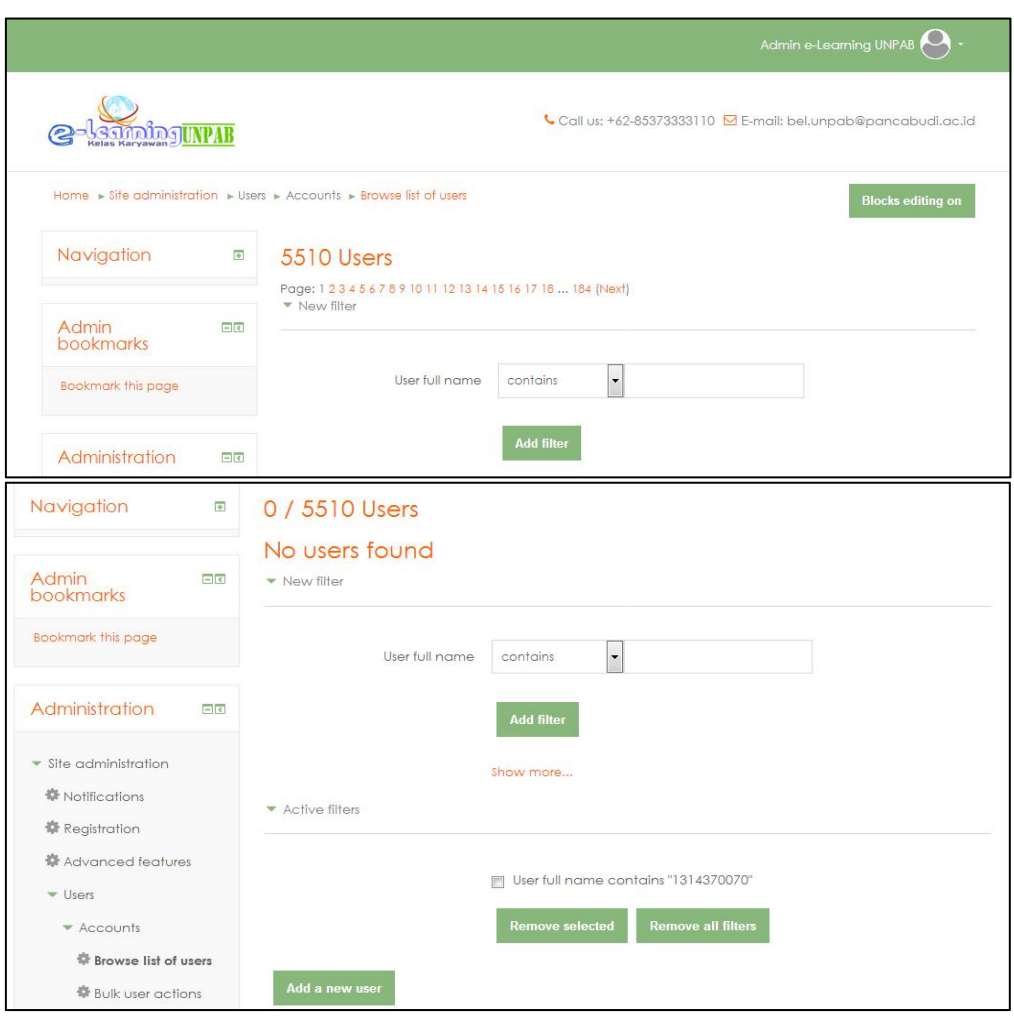

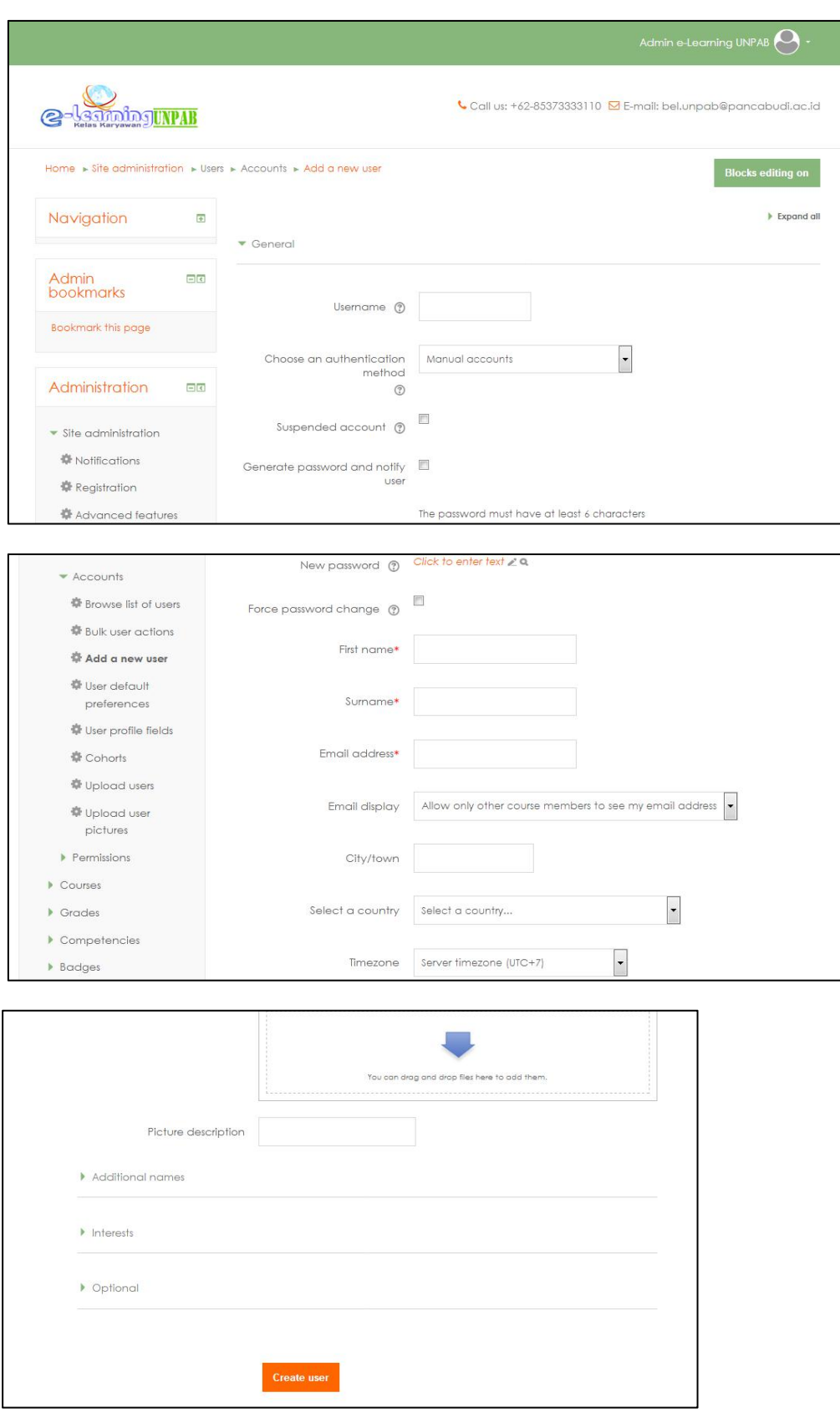

### **(2) Menambah Matakuliah**

a) Pilih lokasi untuk menambahkan matakuliah pada **course categories**

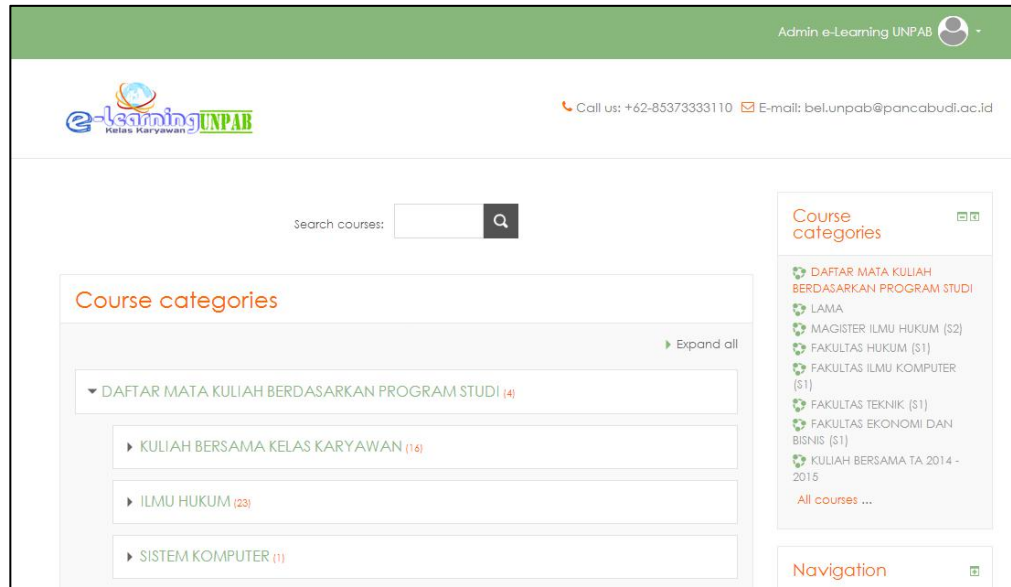

b) Pilih **Add a new course dan i**si **Course full name dan course short name** dengan **nama matakuliah** yang ingin ditambahkan $\Box$ п  $\sqrt{2}$ 

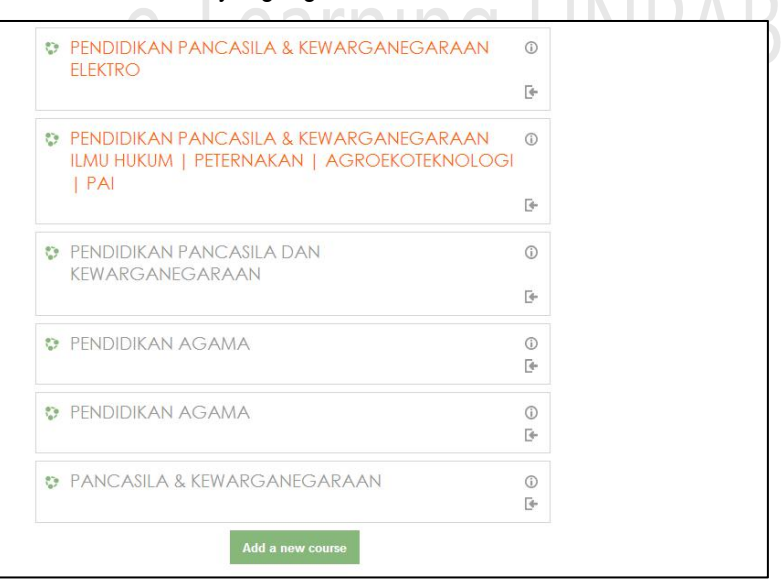

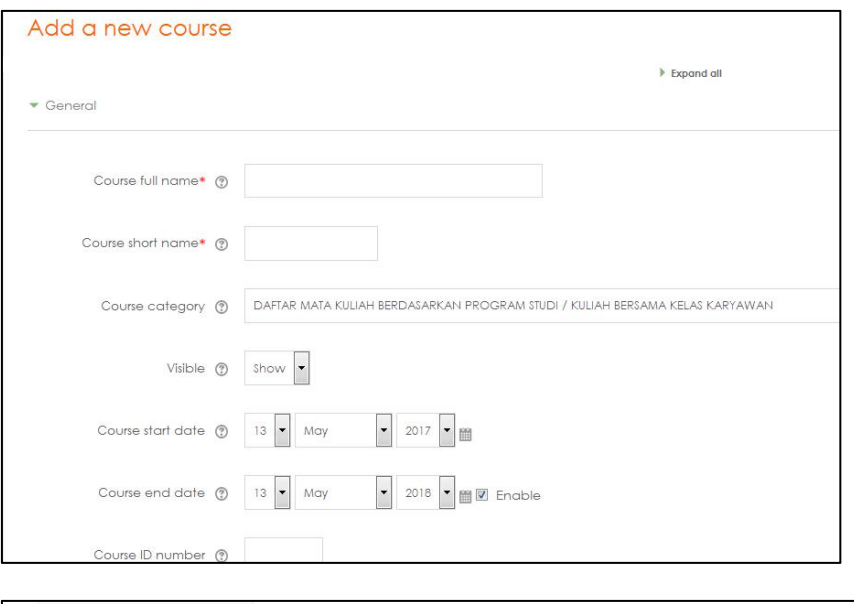

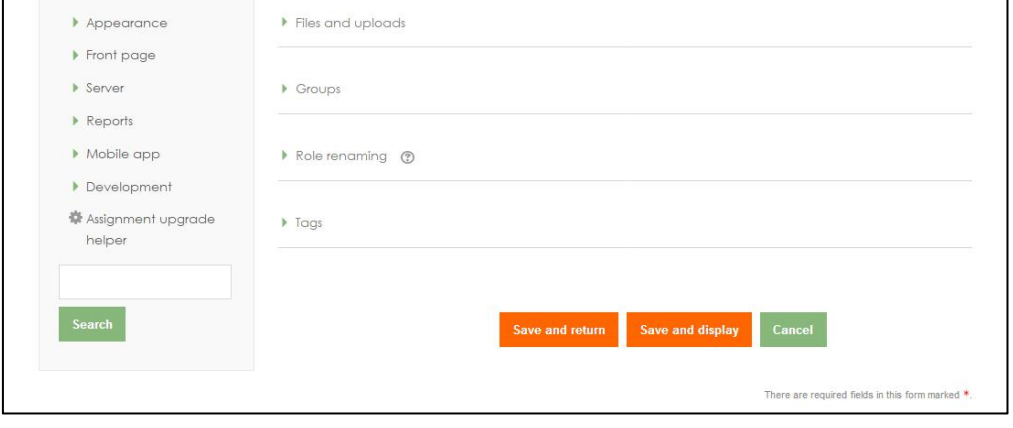